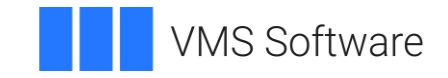

# **VSI OpenVMS x86-64 V9.1 Field Test Release Notes**

June 2021

DO-X86V91-01A VMS Software, Inc., 800 District Avenue, Suite 530, Burlington, MA 01803

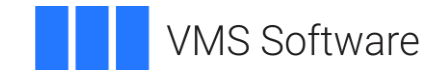

## **Contents**

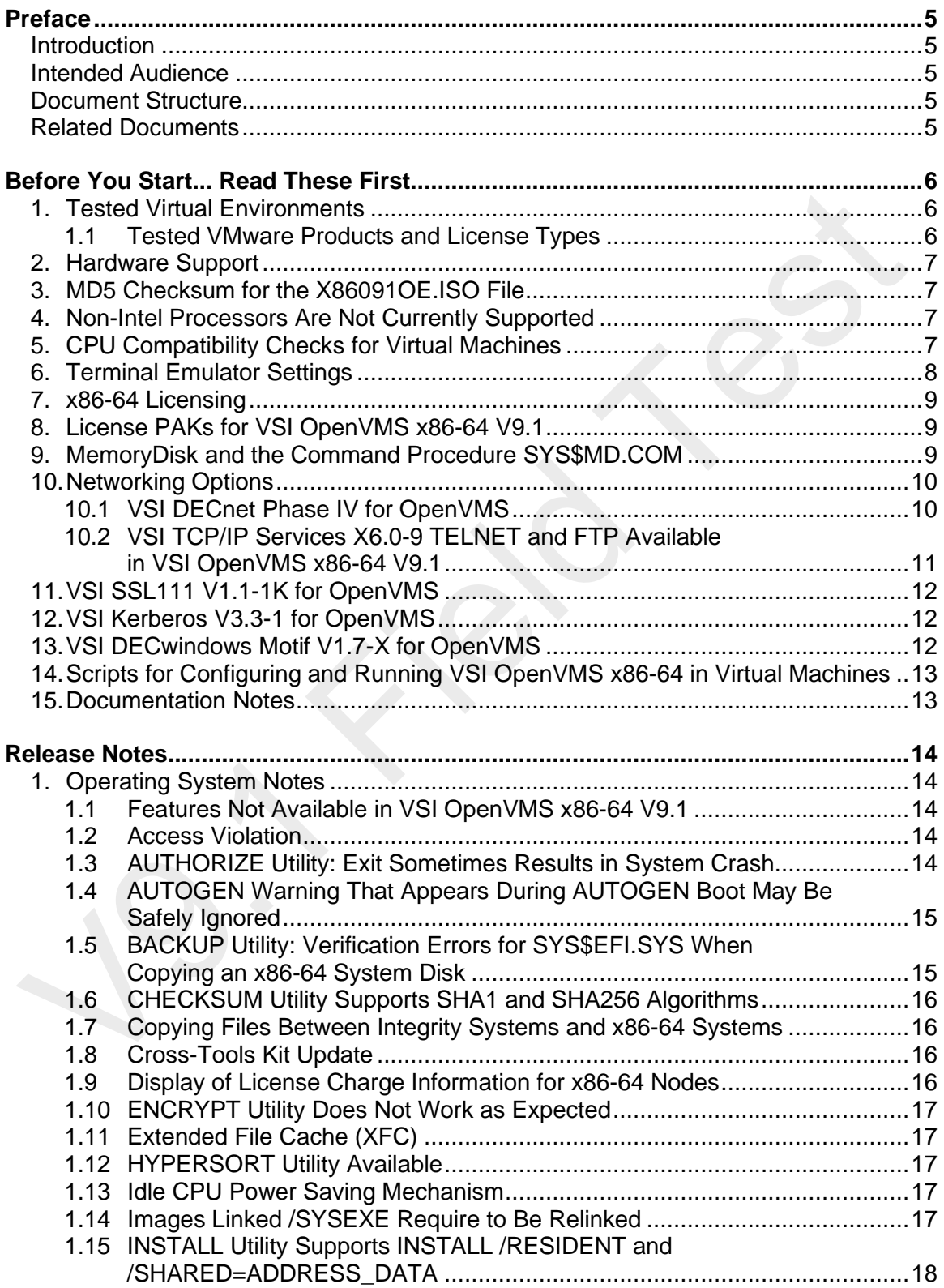

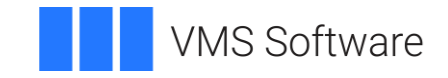

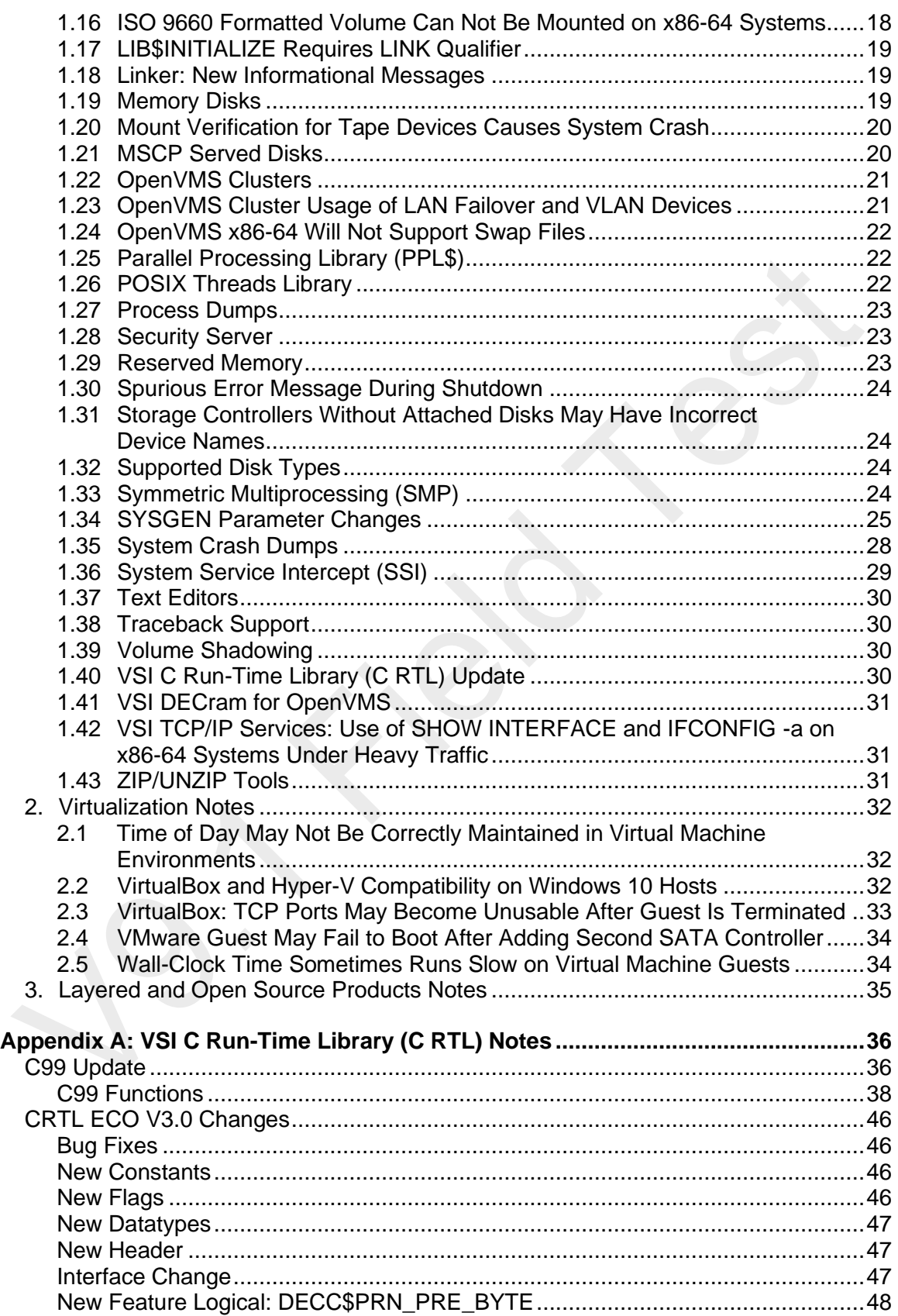

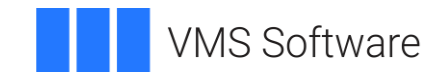

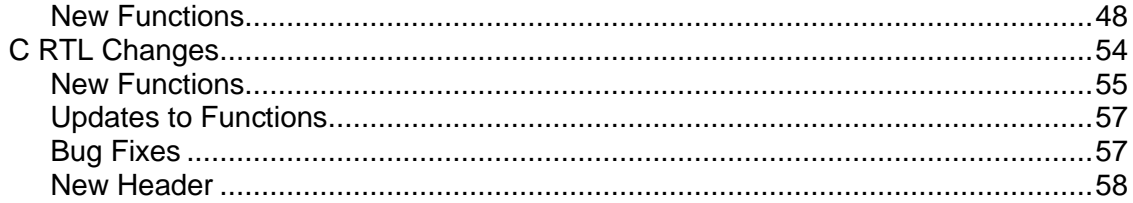

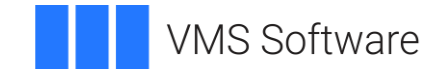

## <span id="page-4-0"></span>**Preface**

## <span id="page-4-1"></span>**Introduction**

VMS Software, Inc. (VSI) is pleased to introduce VSI OpenVMS x86-64 V9.1 Field Test. This release of OpenVMS for x86-64 is intended for testing purposes only.

With this release, VSI introduces the installation procedure for VSI OpenVMS x86-64 V9.1 **as a guest operating system** on Oracle VM VirtualBox, Red Hat KVM, and VMware virtual machines.

## <span id="page-4-2"></span>**Intended Audience**

This document is intended for all users of VSI OpenVMS x86-64 V9.1. Read this document before you install or use VSI OpenVMS x86-64 V9.1.

## <span id="page-4-3"></span>**Document Structure**

This document contains the following sections:

- **[Before You Start...Read These First](#page-5-0)**
- [Release Notes](#page-13-0)

## <span id="page-4-4"></span>**Related Documents**

The following documents provide additional information in support of this release. They are included in the **V91\_DOCS.zip** file that is available for download from the VSI Services Portal.

- *VSI OpenVMS x86-64 V9.1 Field Test Installation Guide*
- *OpenVMS V9.0 x86-64 Boot Manager User Guide with Virtual Machine Setup* (see the documentation notes in [Section 15](#page-12-1) in the *Before You Start... Read These First* section)
- *VSI OpenVMS Calling Standard Manual*
- *VSI OpenVMS Linker Utility Manual*
- *VSI OpenVMS x86-64 Cross-Tools Kit Installation and Startup Guide*

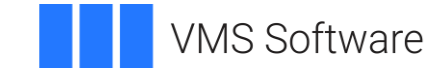

## <span id="page-5-0"></span>**Before You Start... Read These First**

Before you begin to download the VSI OpenVMS x86-64 V9.1 installation kit, VSI strongly recommends that you read the notes in this section. The notes provide information about the virtual machine environments tested by VSI, CPU feature checks, terminal emulator settings, licensing on OpenVMS x86-64 systems, describe the new boot method called MemoryDisk, and available networking options.

## <span id="page-5-1"></span>**1. Tested Virtual Environments**

VSI OpenVMS x86-64 V9.1 can be installed as a guest operating system on Oracle VM VirtualBox, Red Hat KVM, and VMware virtual machines using the **X86091OE.ISO** file.

For the installation procedure, refer to the *VSI OpenVMS x86-64 V9.1 Field Test Installation Guide*.

VSI has been testing with VirtualBox V6.1.18 or later.

For KVM, VSI recommends ensuring that your system is up-to-date with KVM kernel modules and the associated packages necessary for your particular Linux distribution.

For VMware products, see [Section 1.1](#page-5-2) below.

## <span id="page-5-2"></span>**1.1 Tested VMware Products and License Types**

VSI has tested VSI OpenVMS x86-64 V9.1 with the following VMware products:

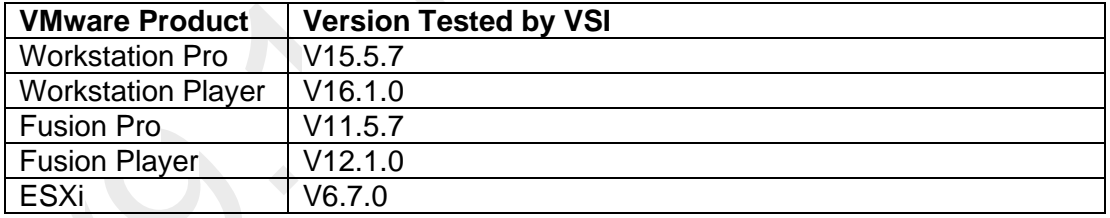

**Important:** Note that *not* all VMware license types are currently supported for running VSI OpenVMS x86-64 V9.1. The following table lists VMware license types that have been tested by VSI:

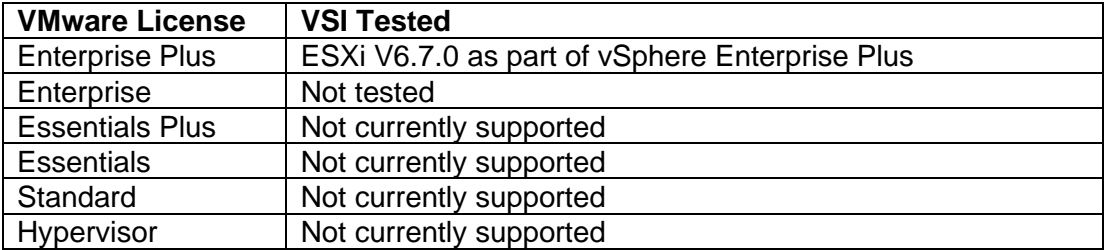

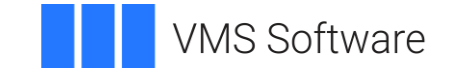

The VMware licenses that are marked as "Not currently supported" do not support the use of virtual serial lines in a virtual machine. OpenVMS requires a serial port connection with a terminal emulator and therefore VMware systems with these licenses are not currently supported for running OpenVMS. This support will be added in a future release of VSI OpenVMS x86-64.

## <span id="page-6-0"></span>**2. Hardware Support**

Direct support for x86-64 hardware systems (models to be specified) will be added in later releases. USB support will be addressed after we provide x86-64 hardware system support.

## <span id="page-6-1"></span>**3. MD5 Checksum for the X86091OE.ISO File**

VSI recommends that you verify the MD5 checksum of the **X86091OE.ISO** file after it has been downloaded to the target system, on which you will run your virtual machine. The MD5 checksum of **X86091OE.ISO** must correspond to the following value:

BB4163E2BC783410E05B1CC917515BE3

To calculate the MD5 checksum, you can use any platform-specific utilities or tools that are available for your system.

## <span id="page-6-2"></span>**4. Non-Intel Processors Are Not Currently Supported**

Currently, non-Intel processors are not supported for running VSI OpenVMS x86-64 V9.1. In virtual machine environments, this means that non-Intel processors are not supported on host systems or guest virtual machines for running VSI OpenVMS x86-64.

The support for non-Intel processors will be added in future versions of VSI OpenVMS x86-64.

## <span id="page-6-3"></span>**5. CPU Compatibility Checks for Virtual Machines**

VSI OpenVMS x86-64 requires that the CPU supports certain features that are not present in all x86-64 processors. When using virtual machines, both the host system and guest virtual machine must have the required features.

## Host System Check

Before downloading the VSI OpenVMS x86-64 V9.1 installation kit, VSI recommends that you determine whether your host system has the required CPU features to run VSI OpenVMS x86-64. For this purpose, execute a Python script called **vmscheck.py** on your host system. This script, along with the accompanying PDF document entitled *VMS CPUID Feature Check*, is included in the **Helpful\_Scripts.zip** file.

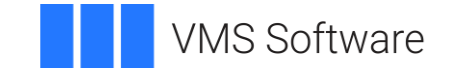

The *VMS CPUID Feature Check* document contains instructions on how to run the script and interpret the results and also describes script limitations.

#### Guest Virtual Machine Check

The OpenVMS Boot Manager performs the CPU feature check on the guest virtual machine. The CPU feature check is performed automatically every time the Boot Manager is launched. If the check has passed successfully, the following message is displayed:

Checking Required Processor Features: PASSED

In addition, before booting VSI OpenVMS x86-64 V9.1, you can issue the following Boot Manager command to list the compatibility details:

BOOTMGR> DEVICE CPU

VSI OpenVMS x86-64 V9.1 cannot be booted on the system that fails either of the CPU feature checks – the host system check (via the **vmscheck.py** script) or the guest virtual machine check (via the OpenVMS Boot Manager).

**Note:** In case the system has the required CPU features but lacks some of the optional CPU features, the OpenVMS operating system may have noticeably lower performance.

## <span id="page-7-0"></span>**6. Terminal Emulator Settings**

The *OpenVMS V9.0 x86-64 Boot Manager User Guide with Virtual Machine Setup* indicates that you are required to access the system through a serial port connection with a terminal emulator such as PuTTY. You may need to experiment in order to find the appropriate setting for your emulator.

Refer to Chapter 25 titled "Terminal Emulator Tips" in the *VSI OpenVMS x86-64 Boot Manager User Guide with Virtual Machine Setup* for more details about the settings for emulators.

On Windows, VSI recommends using PuTTY. Some PuTTY users have found success with the following settings:

• If the connection type is **Raw**, the following settings should be used:

Session Connection type: **Raw**

**Terminal** Uncheck **Implicit CR in every LF** Uncheck **Implicit LF in every CR** Local echo: **Force off** Local line editing: **Force off** (character mode)

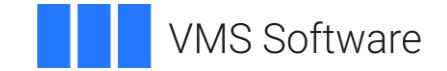

• If the Connection type is **Telnet**, the following settings should be used:

**Session** Connection type: **Telnet**

Connection  $\rightarrow$  Telnet Telnet negotiation mode: Switch from **Active** to **Passive** (This yields a connection to a PuTTY window.) Uncheck **Return key sends new line instead of ^M**

**Note:** As there is no Telnet server on the virtual machine host for the console communication, it is not literally a Telnet connection, but it can be used because not all emulators support a Raw connection.

## <span id="page-8-0"></span>**7. x86-64 Licensing**

VSI OpenVMS x86-64 V9.1 introduces support for licensing on x86-64 systems. Only Product Authorization Keys (PAKs) with the new X86\_64 option keyword will load when running on x86-64 systems.

The LICENSE REGISTER command has been updated to add the X86\_64 keyword for the /OPTIONS qualifier.

## <span id="page-8-1"></span>**8. License PAKs for VSI OpenVMS x86-64 V9.1**

VSI OpenVMS x86-64 V9.1 includes a pre-populated license database for Field Test. Please note that not all products included in the license database may be available during Field Test.

## <span id="page-8-2"></span>**9. MemoryDisk and the Command Procedure SYS\$MD.COM**

VSI OpenVMS x86-64 uses a new boot method called MemoryDisk that simplifies the boot process by eliminating boot complexity and decoupling the operating system Loader (the Boot Manager) from a specific device or version of VSI OpenVMS x86-64. VSI provides a pre-packaged MemoryDisk container file (SYS\$MD.DSK) on the distribution kit and on every bootable OpenVMS system device. The MemoryDisk contains all files that are required to boot the minimum OpenVMS kernel and all files needed to write system crash dumps. Changes such as file modifications, or PCSI kit or patch installations require the operating system to execute a procedure to update the MemoryDisk container, thus assuring that the next boot will use the new images. A command procedure, SYS\$MD.COM, keeps the MemoryDisk up-to-date.

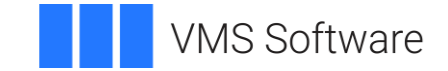

**Note:** Do not invoke SYS\$MD.COM directly unless you are advised to do so by VSI Support, or when required while following documented procedures. For example, if you load a user-written execlet by running SYS\$UPDATE:VMS\$SYSTEM\_IMAGES.COM, you must then invoke SYS\$UPDATE:SYS\$MD.COM. For more details, see [Section](#page-18-2) 1.19 in the *Release Notes* section.

**Note:** Do not rename or move SYS\$MD.DSK or SYS\$EFI.SYS (the UEFI partition). Doing so will invalidate the boot blocks and render the system unbootable.

## <span id="page-9-0"></span>**10. Networking Options**

VSI OpenVMS x86-64 V9.1 provides support for VSI TCP/IP Services and VSI DECnet Phase IV.

VSI TCP/IP Services X6.0-9 is a part of the VSI OpenVMS x86-64 V9.1 installation and will be installed along with the operating system.

VSI DECnet Phase IV can be optionally selected to include when you install the VSI OpenVMS x86-64 V9.1 operating system. The following prompt will be displayed:

Do you want to install DECnet Phase IV for OpenVMS X86-64 V9.1? (Yes/No) [Yes]

VSI recommends that you answer the default Yes and install VSI DECnet Phase IV along with the operating system.

### <span id="page-9-1"></span>**10.1 VSI DECnet Phase IV for OpenVMS**

VSI OpenVMS x86-64 V9.1 includes support for VSI DECnet Phase IV. Select VSI DECnet Phase IV to include when you install the OpenVMS x86-64 operating system and then configure the product just as you would for an OpenVMS Alpha or Integrity release.

**Note:** Configuration on a virtual machine requires careful configuration of the NICs. For details, refer to the following documents that are included in the **Helpful\_Scripts.zip** file:

- For VirtualBox and KVM, refer to the *How To Configure and Run VSI OpenVMS x86-64 V9.0* document for your VM platform. Each of these documents has a section entitled "Network Configuration – DECnet Phase IV".
- For VMware, refer to the "Network Configuration DECnet Phase IV" section in the *VMware, Instructions for Importing the Appliance and Network Setup*  document.

After VSI DECnet Phase IV has been installed and configured, you can set host and copy files to/from other Integrity or x86-64 systems running DECnet.

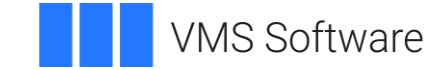

**Note:** After you install VSI DECnet Phase IV, you *must* update the memory disk to ensure SYS\$NETWORK\_SERVICES.EXE is loaded on boot. Use the following commands:

\$ @sys\$update:sys[\\$md.com](http://md.com/)

After the next system reboot, you may want to purge the memory disk.

\$ purge sys\$loadable\_images:sys\$md.dsk

Additional information about VSI DECnet Phase IV for OpenVMS can be found on the VMS Software [Documentation](https://vmssoftware.com/resources/documentation/) webpage.

## <span id="page-10-0"></span>**10.2 VSI TCP/IP Services X6.0-9 TELNET and FTP Available in VSI OpenVMS x86-64 V9.1**

VSI OpenVMS x86-64 V9.1 includes VSI TCP/IP Services X6.0-9. The only services supported in X6.0-9 are TELNET and FTP. In order to use secure services such as SSH and SFTP it is necessary to install VSI OpenSSH after you have installed and configured VSI TCP/IP Services X6.0-9. The VSI OpenSSH kit is available for download from the VSI Services Portal.

Before starting VSI TCP/IP Services, you must run the TCPIP\$CONFIG configuration procedure. To start TCPIP\$CONFIG, enter the following command:

\$ @SYS\$MANAGER:TCPIP\$CONFIG

To start the network stack after configuring it, enter the following command:

\$ @SYS\$STARTUP:TCPIP\$STARTUP.COM

In the *[VSI TCP/IP Services for OpenVMS Installation and Configuration](https://vmssoftware.com/docs/VSI_TCPIP_SERVICES_INSTALL_CONFIG.pdf)* manual, refer to Chapter 3 titled "Configuring TCP/IP Services" for detailed information on running the TCPIP\$CONFIG configuration procedure.

In the *[VSI TCP/IP Services for OpenVMS Management](https://vmssoftware.com/docs/VSI_TCPIP_SERVICES_MGMT.pdf)* manual, refer to Chapter 15 titled "Configuring and Managing TELNET" and Chapter 16 titled "Configuring and Managing FTP" for detailed information on TELNET and FTP.

The information in these manuals is applicable to the x86-64 port of VSI TCP/IP Services.

**Note:** If FTP does *not* work after it has been started, switch to passive mode with the following command:

FTP> SET PASSIVE ON Passive is ON

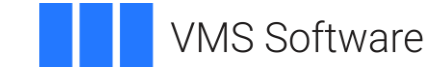

In passive mode, the FTP client always initiates a data connection. This is useful in virtual machine environments when there is network address translation (NAT) in your network.

To run this command automatically when you invoke FTP, put it into SYS\$LOGIN:FTPINIT.INI. Refer to the *[VSI TCP/IP Services for OpenVMS User's](https://vmssoftware.com/docs/VSI_TCPIP_SERVICES_UG.pdf)  [Guide](https://vmssoftware.com/docs/VSI_TCPIP_SERVICES_UG.pdf)* for the full description of the SET PASSIVE command.

## <span id="page-11-0"></span>**11. VSI SSL111 V1.1-1K for OpenVMS**

VSI OpenVMS x86-64 V9.1 includes VSI SSL111 V1.1-1K for OpenVMS that is based on OpenSSL 1.1.1k.

OpenSSL is used by many operating system functions, networking products, OpenVMS layered products and open source applications.

## <span id="page-11-1"></span>**12. VSI Kerberos V3.3-1 for OpenVMS**

VSI OpenVMS x86-64 V9.1 includes VSI Kerberos V3.3-1 for OpenVMS.

## <span id="page-11-2"></span>**13. VSI DECwindows Motif V1.7-X for OpenVMS**

VSI DECwindows Motif V1.7-X for OpenVMS x86-64 kit is not a standard DECwindows Motif kit. It is provided as a temporary measure until an actual VSI DECwindows Motif for x86-64 systems is available.

This kit contains shareable images and header files that have been designed to allow developers to compile and link their applications cleanly. The images contain the same global symbols as their Alpha and Integrity versions; if called, routines simply return the status SS\$\_UNSUPPORTED.

VSI DECwindows Motif V1.7-X can be optionally selected to include when you install the VSI OpenVMS x86-64 V9.1 operating system. The following prompt will be displayed:

```
Do you want to install DECwindows Motif for OpenVMS X86-64 V1.7-X?
(Yes/No) [Yes]
```
VSI recommends that you answer the default Yes and install VSI DECwindows Motif for OpenVMS x86-64 along with the operating system.

VSI DECwindows Motif V1.7-X for OpenVMS x86-64 kit is needed if you want to run a main program that provides a DECwindows interface and a command line interface. Otherwise, the main program will fail to start due to the lack of the DECwindows shareable images, even though the command line interface is being used. The image activator recognizes that the main program was linked against the DECwindows shareable images and causes the main program to fail.

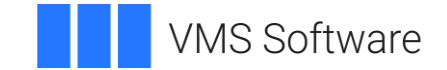

## <span id="page-12-0"></span>**14. Scripts for Configuring and Running VSI OpenVMS x86-64 in Virtual Machines**

The **Helpful Scripts.zip** file contains the scripts for configuring and creating virtual machines to run VSI OpenVMS x86-64 using the pre-configured virtual appliances (the .OVA files) and scripts for removing the corresponding virtual machines. The zip file also includes the following documents that provide the details on using the scripts and importing the virtual appliances:

- *How to Configure and Run VSI OpenVMS x86-64 V9.0 in a KVM Virtual Machine on Linux*
- *How to Configure and Run VSI OpenVMS x86-64 V9.0 in an Oracle VM VirtualBox Virtual Machine on Linux*
- *How to Configure and Run VSI OpenVMS x86-64 V9.0 in an Oracle VM VirtualBox Virtual Machine on Windows 10*
- *VMware, Instructions for Importing the Appliance and Network Setup*

**Note:** VSI provided the pre-configured virtual appliances for the V9.0 EAK release series. For VSI OpenVMS x86-64 V9.1, the virtual appliances have been replaced with the ISO installation kit **(X86091OE.ISO)**. Therefore, you may refer to these scripts and the related documents for details of the virtual machine configurations, such as the configuration of optional disks, network adapters, or serial devices, but the information about the VSI-supplied virtual appliances should be ignored.

## <span id="page-12-1"></span>**15. Documentation Notes**

The **V91\_DOCS.zip** includes the *OpenVMS V9.0 x86-64 Boot Manager User Guide with Virtual Machine Setup*. Note that some of the information in this guide is specific to the V9.0 EAK release series. With those releases, VSI supplied the pre-configured virtual appliances (the .OVA files) to run OpenVMS x86-64 in virtual machines. For VSI OpenVMS x86-64 V9.1, the virtual appliances have been replaced with the ISO installation kit **(X86091OE.ISO)**. Therefore, please ignore the information specific to the VSI-supplied virtual appliances.

Please also disregard the commands for configuring and starting VSI TCP/IP that appear in this guide. VSI OpenVMS x86-64 V9.1 includes the new networking product VSI TCP/IP Services X6.0-9. For details, see **Section 10.2** of this document.

Refer to *OpenVMS V9.0 x86-64 Boot Manager User Guide with Virtual Machine Setup* for details of the boot process (including the operation of the OpenVMS Boot Manager), virtual machine configurations, and tips for terminal emulator settings. This information remains relevant for the V9.1 release.

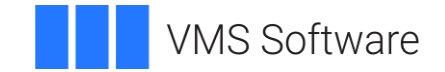

## <span id="page-13-0"></span>**Release Notes**

## <span id="page-13-1"></span>**1. Operating System Notes**

The notes in this section announce support for new functionality and also describe known issues and limitations in VSI OpenVMS x86-64 V9.1.

## <span id="page-13-2"></span>**1.1 Features Not Available in VSI OpenVMS x86-64 V9.1**

The following functionality, products, and commands are *not* available in VSI OpenVMS x86-64 V9.1.

- ACME SERVER (only UAF Login is available)
- Availability Manager
- DEBUG (user-mode symbolic debugger)
- DECdtm Services
- DECnet-Plus
- DECwindows server
- Process swapping (see [Section 1.24](#page-21-0) of this document)
- RAD support
- Support for privileged applications, such as:
	- o User written device drivers
	- $\circ$  Code that directly calls internal system routines such as those that manage page tables
- TECO Editor
- The current cross-compilers do not support VAX floating-point. Do not specify VAX floating-point arguments on any compiler command. VAX floating-point support will be available in a future update for all compilers other than C++.
- Due to the lack of VAX floating-point support, the system routines such as LIB\$WAIT (even using the IEEE input option), CVT\$CONVERT\_FLOAT, CVT\$FTOF, and many others will not work as intended since the underlying bit pattern of the floating-point arguments do not match the VAX layout.

## <span id="page-13-3"></span>**1.2 Access Violation**

When you run a VSI OpenVMS x86-64 image on VSI OpenVMS Integrity, no message from the image activator appears but an access violation occurs.

## <span id="page-13-4"></span>**1.3 AUTHORIZE Utility: Exit Sometimes Results in System Crash**

When you exit the AUTHORIZE utility after performing a conversational boot with SET/STARTUP OPA0: the system may crash. VSI has observed a few crashes after the following conditions have been met:

- 1. Perform a conversational boot via SET/STARTUP OPA0:
- 2. Invoke the AUTHORIZE utility
- 3. Exit the AUTHORIZE utility

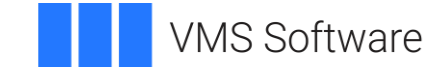

Upon exiting, the system crashes. This problem has only been seen following a conversational boot, using SET/STARTUP OPA0:. It has not been observed when using a FULL or MIN startup.

This problem will be addressed in a future release of VSI OpenVMS x86-64.

## <span id="page-14-0"></span>**1.4 AUTOGEN Warning That Appears During AUTOGEN Boot May Be Safely Ignored**

AUTOGEN issues a warning message during the AUTOGEN Boot portion of the OpenVMS system installation. This message may be safely ignored. The problem will be fixed in a future release of VSI OpenVMS x86-64.

\*\*\*\*\*\*\*\*\*\*\*\*\*\*\* %AUTOGEN-W-REPORT, Warnings were detected by AUTOGEN. Please review the information given in the file SYS\$SYSTEM:AGEN\$PARAMS.REPORT \*\*\*\*\*\*\*\*\*\*\*\*\*\*\*

## <span id="page-14-1"></span>**1.5 BACKUP Utility: Verification Errors for SYS\$EFI.SYS When Copying an x86-64 System Disk**

The BACKUP utility will output a verification error message when copying an x86-64 system disk. For example:

```
$ backup/ignore=interlock/image/verify dka0: dka600:
 .
 .
 .
%BACKUP-I-STARTVERIFY, starting verification pass at
1-JUN-2021 16:10:04.28
 .
 .
 .
%BACKUP-E-VERIFYERR, verification error for block 1 of
DKA600:[VMS$COMMON.SYS$LDR]SYS$EFI.SYS;1
 .
 .
 .
\mathsf{S}
```
This error message will also be generated when a BACKUP/COMPARE operation is performed.

The message can be safely ignored as it reflects an expected change in the contents of the boot block in the EFI partition of the system disk. VSI will provide an update to BACKUP that recognizes this difference as acceptable in a future release of VSI OpenVMS x86-64.

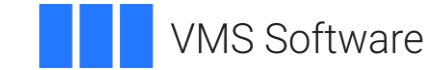

## <span id="page-15-0"></span>**1.6 CHECKSUM Utility Supports SHA1 and SHA256 Algorithms**

In VSI OpenVMS x86-64 V9.1, the CHECKSUM utility supports the SHA1 and SHA256 secure hash algorithms to calculate file checksums. These algorithms calculate a checksum for all bytes within a file and ignore possible record structures.

Use the CHECKSUM command qualifier /ALGORITHM=option to specify the algorithm for the file checksum calculation.

Refer to the CHECKSUM command help or the *[VSI OpenVMS DCL Dictionary: A-M](https://vmssoftware.com/docs/VSI_DCL_DICT_VOL_I.pdf)* for information about all supported checksum algorithms.

### <span id="page-15-1"></span>**1.7 Copying Files Between Integrity Systems and x86-64 Systems**

Please refer to Chapter 21 in the *OpenVMS V9.0 x86-64 Boot Manager User Guide with Virtual Machine Setup* for information about how to copy files between Integrity systems and x86-64 systems.

## <span id="page-15-2"></span>**1.8 Cross-Tools Kit Update**

With VSI OpenVMS x86-64 V9.1, use the new VSI x86-64 cross-tools kit (VSI-I64VMS-X86\_XTOOLS-V0901-XFZK-1.ZIP).

For detailed information on the cross-tools included in the V9.1-XFZK kit, refer to the release notes bundled with the kit.

The cross-tools kit also includes non-functional DECwindows Motif sharable images and header files. They have been designed to allow developers to compile and link applications, which call DECwindows Motif routines, without major modifications to the compilation and linking processes used on Itanium systems.

Refer to the *VSI OpenVMS x86-64 Cross-Tools Kit Installation and Startup Guide* for complete information on installing the cross-tools kit.

### <span id="page-15-3"></span>**1.9 Display of License Charge Information for x86-64 Nodes**

In a cluster with x86-64 nodes running VSI OpenVMS V9.1 and Alpha or I64 nodes running previous versions of OpenVMS, the SHOW LICENCE/CLUSTER/CHARGE command, run from a non-x86-64 node, displays the existing x86-64 nodes but does *not* display the license charge information for x86-64 systems.

This issue will be fixed in a future update for previous VSI OpenVMS versions.

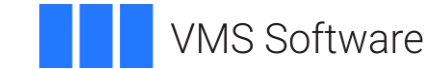

## <span id="page-16-0"></span>**1.10 ENCRYPT Utility Does Not Work as Expected**

Most operations with the ENCRYPT utility return the following error:

```
%ENCRYPT-F-ILLALGSEL, algorithm selection unknown, unavailable, 
or unsupported
```
This issue will be addressed in a future release of VSI OpenVMS x86-64.

## <span id="page-16-1"></span>**1.11 Extended File Cache (XFC)**

VSI OpenVMS x86-64 V9.1 has extended file caching (XFC) enabled by default.

### <span id="page-16-2"></span>**1.12 HYPERSORT Utility Available**

The high-performance Sort/Merge utility (HYPERSORT) is available in VSI OpenVMS x86-64 V9.1. Enable the utility with the following command:

\$ DEFINE SORTSHR SYS\$LIBRARY:HYPERSORT.EXE

#### <span id="page-16-3"></span>**1.13 Idle CPU Power Saving Mechanism**

VSI OpenVMS x86-64 V9.1 is capable of putting the CPU into a low-power (C1) state when it is idle. The power saving mechanism is controlled by the CPU\_POWER\_MGMT and CPU\_POWER\_THRSH system parameters as on VSI OpenVMS Integrity systems. This will help reduce power consumption as well as the host CPU utilization in a virtual machine environment.

### <span id="page-16-4"></span>**1.14 Images Linked /SYSEXE Require to Be Relinked**

SYS\$BASE\_IMAGE.EXE contains a version array that defines compatibility for any images linked /SYSEXE. In VSI OpenVMS x86-64 V9.1, the version number for all memory management cells has been incremented, requiring all images that link /SYSEXE and touch memory management cells (for example, MMG\$GQ\_PAGE\_SIZE) be relinked.

All images that are included in VSI OpenVMS x86-64 V9.1 (including any layered products) have been relinked. If you create or use any additional images that linked /SYSEXE and reference memory management cells in the base image, you will need to relink them. (If in doubt, relink any image linked /SYSEXE).

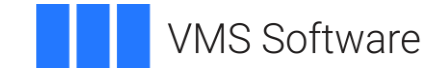

If you do not relink and you try to activate such an image, you will see this error message:

%SYSTEM-W-SYSVERDIF, system version mismatch; please relink

Note that there is no functional change associated with the version number change. It is necessary because an internal data structure has been reorganized.

## <span id="page-17-0"></span>**1.15 INSTALL Utility Supports INSTALL /RESIDENT and /SHARED=ADDRESS\_DATA**

Starting with V9.1, INSTALL /RESIDENT and /SHARED=ADDRESS\_DATA are supported and functional on OpenVMS x86-64.

Note that on OpenVMS x86-64, installing images as resident images requires shared address data. This differs from other OpenVMS platforms, where shared address data is not a requirement for images being installed as resident images.

On all OpenVMS platforms, installing an image with shared address data requires that all images, which this image depends on, are installed with shared address data. On OpenVMS x86-64, this means that an image cannot be installed with /RESIDENT if this image depends on a shareable image that is not or cannot be installed with shared address data.

If INSTALL is run with only the /RESIDENT qualifier specified on the command line, /SHARED=ADDRESS\_DATA is automatically added, and the following informational message is displayed:

%INSTALL-I-SHRADRADDED, '/RESIDENT requires /SHARED=ADDRESS\_DATA, added for <image\_name>'

This has been implemented to help to identify problems with installing resident images on x86-64. To avoid the message, either add /SHARED=ADDRESS\_DATA, if the image can be installed with shared address data or remove /RESIDENT, if the image cannot be installed with shared address data.

### <span id="page-17-1"></span>**1.16 ISO 9660 Formatted Volume Can Not Be Mounted on x86-64 Systems**

The attempt to mount an ISO 9660 formatted volume (on a physical, logical, or virtual device) on VSI OpenVMS x86-64 V9.1 results in failure or system crash.

This issue will be addressed in a future release of VSI OpenVMS x86-64.

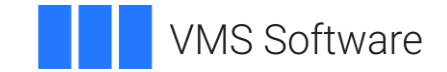

## <span id="page-18-0"></span>**1.17 LIB\$INITIALIZE Requires LINK Qualifier**

Programs that use the LIB\$INITIALIZE startup mechanism must explicitly include the LIB\$INITIALIZE module from STARLET.OLB when linking. Traditionally, source programs simply declared an external reference to that module, and the linker automatically included it. However, the LLVM backend, which is used by the crosscompilers, removes that external reference from the object file since there were no additional source references to the routine. This results in the linker not bringing in the LIB\$INITIALIZE module to process the startup routines.

Pascal programs that use the [INITIALIZE] attribute will experience the same behavior since the compiler uses LIB\$INITIALIZE as the underlying mechanism.

As a workaround, specify "SYS\$LIBRARY:STARLET.OLB/INCLUDE=LIB\$INITIALIZE" with your LINK command or options file.

#### <span id="page-18-1"></span>**1.18 Linker: New Informational Messages**

When the linker encounters writable code sections, with PSECT attributes set to WRT and EXE, it now prints the following informational message:

```
%ILINK-I-MULPSC, conflicting attributes for section <PSECT name>
       conflicting attribute(s): EXE,WRT
       module: <module name>
        file: < obj-or-olb-filename>
```
When the linker finds unwind data in a module, but no section with the PSECT attribute set to EXE, it prints the following informational message:

```
%ILINK-I-BADUNWSTRCT, one or more unwind related sections are
missing or corrupted
       section: .eh frame, there is no non-empty EXE section
       module: <module name>
       file: <obj-or-olb-filename>
```
These messages are seen mainly with Macro-32 and BLISS source modules. All code sections must be non-writable. You must have code in sections with the PSECT attribute set to EXE.

### <span id="page-18-2"></span>**1.19 Memory Disks**

If you change anything that affects the boot path or dumping, you must run the command procedure SYS\$MD.COM before rebooting. For instance, if you change any files referenced or loaded during booting (up to and including the activation of STARTUP), or any files used by the dump kernel, then you must run SYS\$MD.COM.

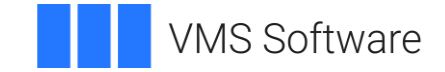

However, in VSI OpenVMS x86-64 V9.1 there are three exceptions to the above statement. If you make any of the following changes that affect the boot path or dumping, you need not run SYS\$MD.COM:

- 1. Use SYSGEN WRITE CURRENT or SYSMAN PARAM WRITE CURRENT. These commands will access the parameter file on the memory disk directly.
- 2. Modify dump options using the SET DUMP\_OPTIONS command. The copy of the data file SYS\$DUMP\_CONFIG.DAT on the memory disk is updated directly.
- 3. Copy a file directly to the memory disk when specifically advised by VSI Support Engineers to do so.

For the V9.1 release, use the following command exactly as specified here:

```
$ @sys$update:sys$md
```
(No parameters are needed, since the defaults should apply).

When SYS\$MD.COM completes, you must reboot.

When SYS\$MD.COM is invoked, the system will display something like the following:

```
$ @sys$update:sys$md
```

```
X86VMS$DKA0:[VMS$COMMON.SYS$LDR]SYS$MD.DSK;3 created (158451 blocks 
in 1 LBN range),
       mounted on X86VMS$LDM2: (volume label SYS$MD20133C) with 
25013 free blocks,
       containing OpenVMS XFKC-N4A.
```

```
\mathsf{\hat{S}}
```
## <span id="page-19-0"></span>**1.20 Mount Verification for Tape Devices Causes System Crash**

Any operation that invokes mount verification for tape devices including Logical Magtape (LM) causes a system crash with an INCONSTATE bugcheck.

This issue will be addressed in a future release of VSI OpenVMS x86-64.

#### <span id="page-19-1"></span>**1.21 MSCP Served Disks**

MSCP served disks are supported on VSI OpenVMS x86-64 V9.1.

Refer to the *[VSI OpenVMS Cluster Systems](https://vmssoftware.com/docs/VSI_OpenVMS_Cluster_Systems.pdf)* manual for more information on using the MSCP server to make locally connected disks available to all cluster members.

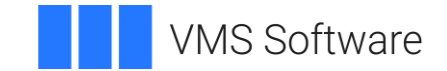

## <span id="page-20-0"></span>**1.22 OpenVMS Clusters**

VSI OpenVMS x86-64 V9.1 can be clustered with any OpenVMS system running Version 7.3 or above. VSI has tested 2-node and 3-node clusters, booting from a common system disk, MSCP-served disks where appropriate, CLUSTER\_CONFIG.COM, and many relevant SET, SHOW, and SYSMAN commands. Many configurations and options are yet to be tested but the basic capabilities are working and ready for external testing.

#### Adding a Node Using a Copy of an Existing System Disk

On VSI OpenVMS x86-64 systems, you must perform an additional step if you use a copy of an existing system disk as the initial system disk of a new node being added to a cluster.

In addition to tasks such as modifying the SCSNODE and SCSSYSTEMID parameters and changing the label on the new system disk, you must also change the label for the memory disk. Follow these steps, which assume that the new system disk is DKA300: and is already mounted.

1. Connect and mount the memory disk container file using the following commands:

\$ LD CONNECT DKA300:[VMS\$COMMON.SYS\$LDR]SYS\$MD.DSK LDM LDDEV \$ MOUNT/OVER=ID LDDEV

2. Note the label of the memory disk. It will be of the form "MD20345927FD". Change the last letter to create a unique name. For example:

\$ SET VOLUME LDDEV /LABEL=MD20345927FE

- 3. Dismount the memory disk before completing the other setup tasks for the new system disk.
	- \$ DISMOUNT LDDEV
	- \$ LD DISCONNECT LDDEV

## <span id="page-20-1"></span>**1.23 OpenVMS Cluster Usage of LAN Failover and VLAN Devices**

When an OpenVMS x86-64 system is in a cluster, LAN Failover and VLAN devices should be configured early in the boot process, but this does not happen. The result is that the cluster software configures PEDRIVER on the members of the LAN Failover set, preventing these devices from joining the LAN Failover set after boot. Also, PEDRIVER does not start on VLAN devices as expected.

The LAN Failover set issue can be worked around by doing an SCACP STOP LAN on the LAN Failover set members, then SCACP START LAN on the LAN Failover device. If any additional protocols have started on the LAN Failover set members, it is necessary to stop these protocols as well.

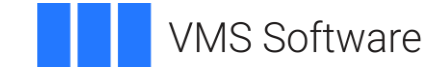

The LAN VLAN issue can be worked around by doing an SCACP START LAN on the VLAN devices after boot.

Both issues will be addressed in a future release of VSI OpenVMS.

## <span id="page-21-0"></span>**1.24 OpenVMS x86-64 Will Not Support Swap Files**

VSI OpenVMS x86-64 will not support swap files. The system's physical memory should be managed with appropriately sized system memory and page file(s).

The AUTOGEN and SWAPFILES procedures will no longer create swap files on the system disk. If a swap file resides on the system disk, it will no longer be installed as part of the system startup.

The SYSGEN INSTALL /SWAPFILE command is still present on the system and will install a swap file if used. However, OpenVMS x86-64 will never attempt to swap out a process to the swap file. The ability to install a swap file will be disabled in a future release of VSI OpenVMS x86-64.

Processes may be seen in the computable out swapped (COMO) state. This is a transient state for newly created processes. Processes will never appear in the local event flat wait out swapped (LEFO) or hibernate out swapped (HIBO) states. All performance counters associated with swapping are still present in the system. Various MONITOR displays will show swapping metrics. The swapping metrics may be removed from the displays in a future release of VSI OpenVMS x86-64.

## <span id="page-21-1"></span>**1.25 Parallel Processing Library (PPL\$)**

The Parallel Processing Library (PPL\$) is available in VSI OpenVMS x86-64 V9.1.

## <span id="page-21-2"></span>**1.26 POSIX Threads Library**

The POSIX Threads Library (formerly DECthreads) is available along with kernel threads and upcall support in VSI OpenVMS x86-64 V9.1. To optimally use POSIX threads in applications, compile them with /REENTRANCY=MULTITHREAD and link with /THREADS\_ENABLE.

Refer to the *[Guide to the POSIX Threads Library](https://support.hpe.com/hpesc/public/docDisplay?docId=emr_na-c04623127)* (AA–QSBPD–TE) for details. The information in this guide is applicable to the x86-64 port.

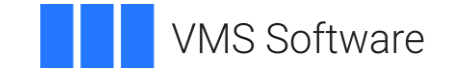

## <span id="page-22-0"></span>**1.27 Process Dumps**

VSI OpenVMS x86-64 V9.1 provides support for Process Dumps, with the following limitations:

- The only method currently available for analyzing process dumps is using the System Dump Analyzer (SDA). Most SDA commands that display data about a process can be used to examine the state of the process. For example, SHOW PROCESS, SHOW CRASH, SHOW EXCEPTION, SHOW CALL, EXAMINE, MAP. Support for the Symbolic Debugger interface will be added in a future release of VSI OpenVMS x86-64.
- In a threaded process, only the state of the active thread is saved. All memory of the process is saved, but registers in use in other threads may not be available. This support will be added in a future release of VSI OpenVMS x86-64.

#### <span id="page-22-1"></span>**1.28 Security Server**

The Security Server is enabled for VSI OpenVMS x86-64 V9.1.

Error Message When Displaying Intrusion Database

When issuing the SHOW INTRUSION command after a login failure followed by a successful login, the following message is displayed:

%SYSTEM-F-BADCONTEXT, invalid or corrupted context encountered

The message is caused by a problem in creating certain intrusion records. This problem will be fixed in a future update for VSI OpenVMS x86-64.

### <span id="page-22-2"></span>**1.29 Reserved Memory**

VSI OpenVMS x86-64 V9.1 provides the Reserved Memory support. Use the SYSMAN RESERVED\_MEMORY commands to manage the Reserved Memory Registry.

For more information about the Reserved Memory Registry, refer to the *[VSI OpenVMS System Manager's Manual, Volume 2: Tuning, Monitoring, and](https://vmssoftware.com/docs/VSI_SYS_MGMT_MANUAL_VOL_II.PDF)  [Complex](https://vmssoftware.com/docs/VSI_SYS_MGMT_MANUAL_VOL_II.PDF) Systems*.

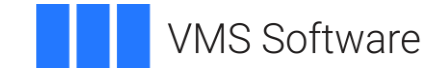

## <span id="page-23-0"></span>**1.30 Spurious Error Message During Shutdown**

When booted from the kit disk, the following message is displayed upon the system shutdown:

%DISM-F-SYSDEV, The system device cannot be dismounted Shutting down the system . . . SYSTEM SHUTDOWN COMPLETE

This message may be safely ignored. It will be removed in a future release of VSI OpenVMS x86-64.

## <span id="page-23-1"></span>**1.31 Storage Controllers Without Attached Disks May Have Incorrect Device Names**

The OpenVMS Boot Manager may assign incorrect controller letters when enumerating storage controllers that have no attached disks. For example, device names such as DKA100 may appear as DKB100 when OpenVMS x86-64 is booted.

When configuring your virtual machine guest, please avoid inclusion of storage controllers with no disks attached. If you have existing storage controllers with no disks attached, they should be removed from your virtual machine configuration, or have at least one disk attached so that they will be included during boot device enumeration. Additionally, you should avoid defining storage controllers for disk types which are not yet supported by OpenVMS x86-64 as these will also cause enumeration issues. See [Section 1.32](#page-23-2) below for supported disk types.

If device naming appears incorrect, the Boot Manager allows you to specify the UEFI File System device name (i.e. FS4:) as the boot device in a boot command. For example, BOOTMGR> BOOT FS0:

### <span id="page-23-2"></span>**1.32 Supported Disk Types**

VSI OpenVMS x86-64 V9.1 only supports SATA disks. Support for other disk types will be added in future releases of VSI OpenVMS x86-64.

### <span id="page-23-3"></span>**1.33 Symmetric Multiprocessing (SMP)**

If you have more than one CPU in your virtual machine configuration, VSI recommends that you keep the CPU count on the virtual machine at least 1 or 2 smaller than the number of cores on your host system. Refer to the *OpenVMS x86-64 V9.0 Boot Manager User Guide with Virtual Machine Setup* for details on how to change the number of CPUs in your virtual machine configuration.

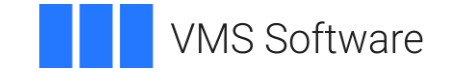

**Note:** Due to an unresolved issue, you should not configure your system with more than 24 CPUs. VSI is working on resolving this issue.

If you increase the number of CPUs in your virtual machine configuration, you will see messages like the following during system startup:

%SMP-I-CPUTRN, CPU #2 has joined the active set. %SMP-I-CPUTRN, CPU #1 has joined the active set. %SMP-I-CPUTRN, CPU #3 has joined the active set.

Once VSI OpenVMS x86-64 V9.1 is up and running, the DCL command SHOW CPU will reflect your CPU count. For example:

```
$ show cpu
System: X86VMS, VBOX VBOXFACP
CPU ownership sets:
  Active 0-3
  Configure 0-3
CPU state sets:
  Potential 0-3
  Autostart 0-3
  Powered Down None
  Not Present None
  Hard Excluded None
  Failover None
\mathsf{S}
```
The DCL command STOP/CPU *n* will remove a CPU from the set of CPUs being used. For example:

\$ stop/cpu 3 %SMP-I-CPUTRN, CPU #3 was removed from the active set. \$

The DCL command START/CPU *n* is not currently supported.

## <span id="page-24-0"></span>**1.34 SYSGEN Parameter Changes**

The following changes and additions have been made to the SYSGEN Utility for VSI OpenVMS x86-64 V9.1. For more information about SYSGEN qualifiers and parameters, please see the *[VSI OpenVMS System Management Utilities Reference](https://vmssoftware.com/docs/VSI_SYS_MAN_UTIL_REF_VOL_II.pdf)  [Manual, Volume II: M–Z](https://vmssoftware.com/docs/VSI_SYS_MAN_UTIL_REF_VOL_II.pdf)*.

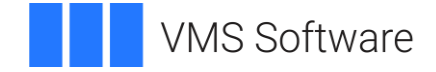

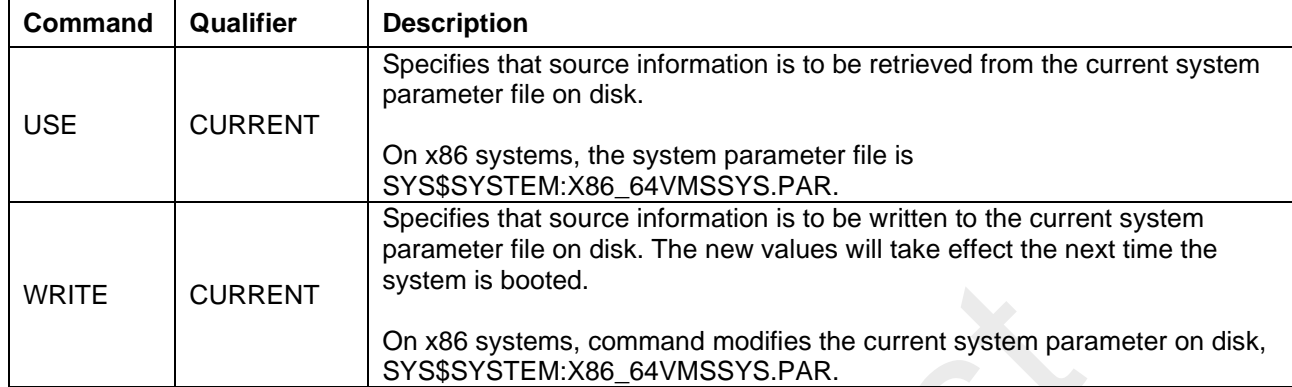

## **Table 1: SYSGEN Qualifiers Used for VSI OpenVMS x86-64**

## **Table 2: System Parameters**

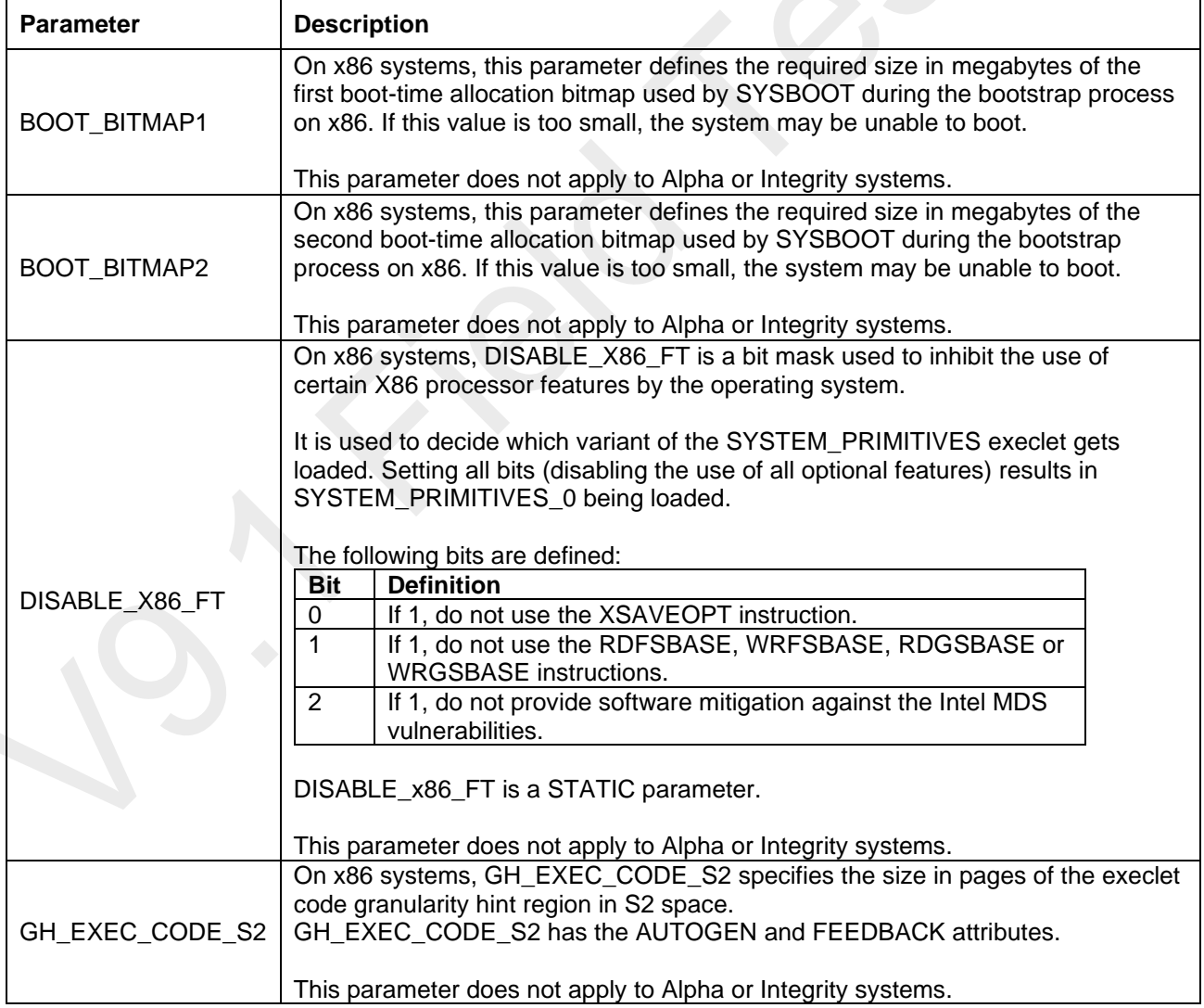

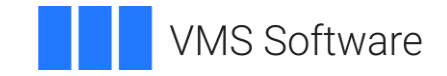

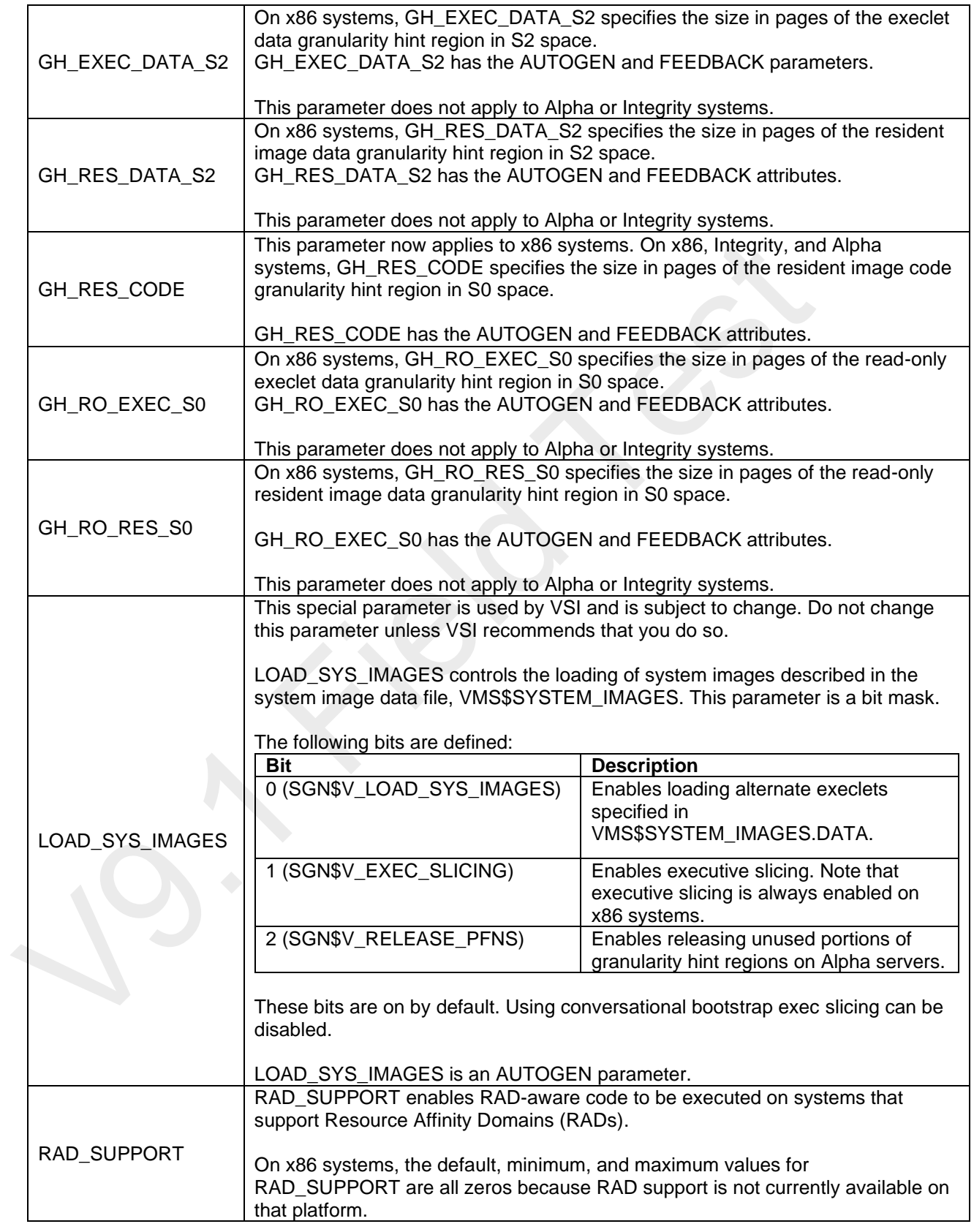

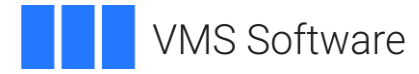

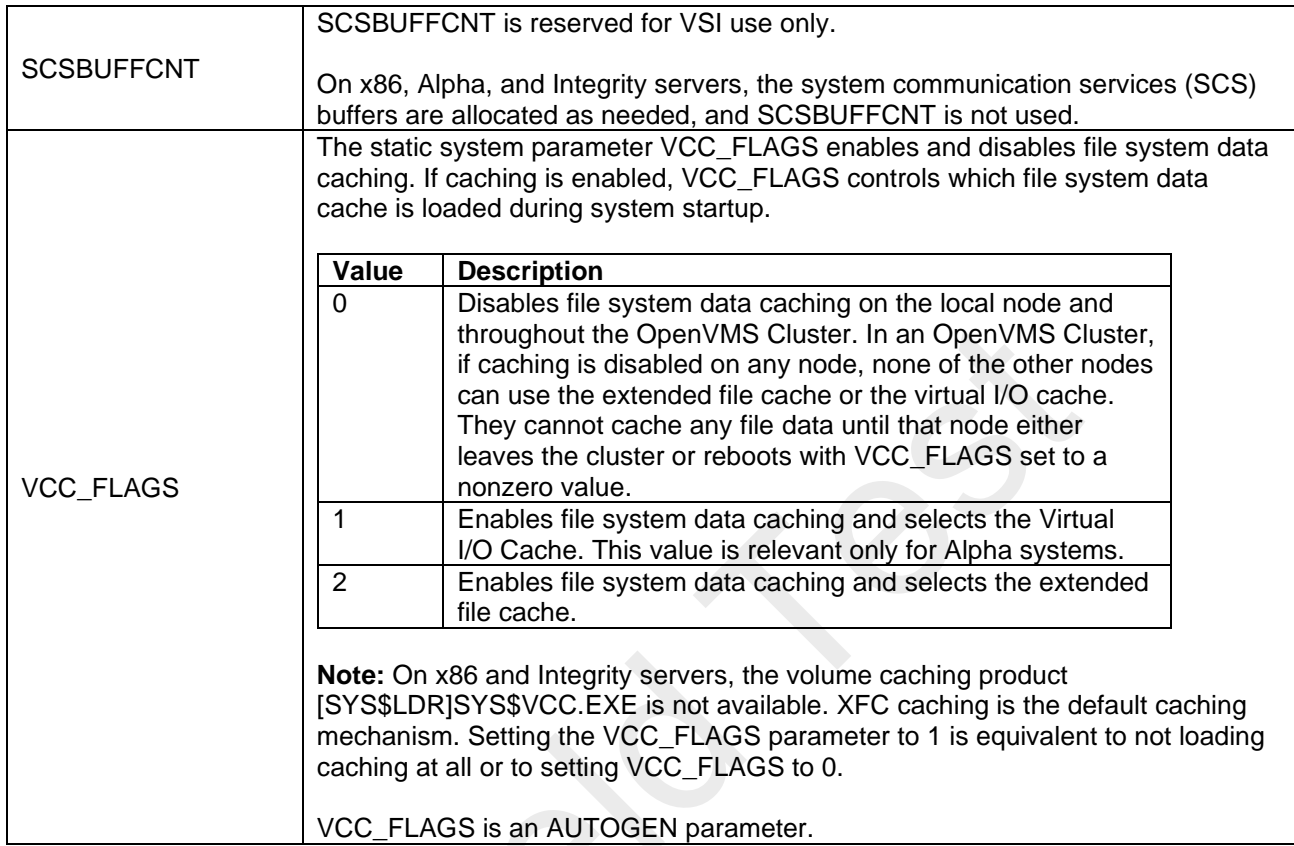

All system parameters are exposed on every platform: x86-64, Integrity, and Alpha. In addition, flags can be set or cleared on any platform using the SYSGEN Utility. However, the flag may not have any effect on a platform for which it is not intended.

## <span id="page-27-0"></span>**1.35 System Crash Dumps**

VSI OpenVMS x86-64 V9.1 supports a single system crash dump type, Compressed Selective format. Bits 0 and 3 in the system parameter DUMPSTYLE must both be set. (The value 9 is the default setting.)

VSI OpenVMS x86-64 V9.1 system crash dumps are written using a minimal VMS environment called the Dump Kernel. All the files used by the Dump Kernel are included in the MemoryDisk, described in [Section 1.1](#page-18-2)9 of this document.

### Dump Off System Disk

Crash dumps can be written to the system disk or to an alternate disk designated for the purpose. Dumps to the system disk are written to SYS\$SYSDEVICE:[SYSn.SYSEXE]SYSDUMP.DMP, which can be created or extended using the SYSGEN utility.

Dumps to an alternate device can be set up as described in the following example that specifies DKA100: as the desired dump device.

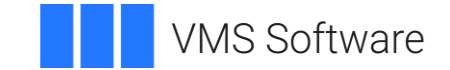

1. Create a dump file on DKA100: using the SYSGEN utility.

```
$ RUN SYS$SYSTEM:SYSGEN
SYSGEN> CREATE DKA100:[SYS0.SYSEXE] SYSDUMP.DMP /SIZE=200000
SYSGEN> EXIT
$
```
2. Modify the system parameter DUMPSTYLE to set bit 2. For this example, assume that DUMPSTYLE is at its default setting of 9:

```
$ RUN SYS$SYSTEM:SYSGEN
SYSGEN> USE CURRENT
SYSGEN> SET DUMPSTYLE 13
SYSGEN> WRITE CURRENT
SYSGEN> EXIT
\mathsf{S}
```
Update SYS\$SYSTEM:MODPARAMS.DAT to reflect this change.

3. Enter the command:

\$ SET DUMP\_OPTIONS/DEVICE=DKA100:

You can confirm the setting using the SHOW DUMP\_OPTIONS command.

The change is effective immediately, without requiring a reboot.

#### System Dump Analysis

VSI strongly recommends that the version of SDA.EXE and SDA\$SHARE.EXE used to analyze a system dump should be exactly the same as the version of OpenVMS in use when the system crash occurred. However, it is often possible to use SDA images from a different version of OpenVMS if there are no major differences between the versions, and ignore the warnings output by SDA (either %SDA-W-LINKTIMEMISM, or %SDA-W-SDALINKMISM, or both).

In VSI OpenVMS x86-64 V9.1, there is a layout change in the format of a system crash dump, such that older SDA images cannot be used to analyze V9.1 system dumps, and vice-versa. Please be sure to use the correct SDA images for system dump analysis.

### <span id="page-28-0"></span>**1.36 System Service Intercept (SSI)**

System Service Intercept (SSI) is available on VSI OpenVMS x86-64 V9.1. SSI enables system services to be intercepted and user-specified code to run before, after, or instead of the intercepted system service.

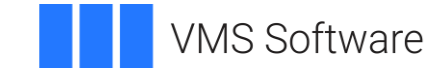

## <span id="page-29-0"></span>**1.37 Text Editors**

The EDT and TPU editors are available in VSI OpenVMS x86-64 V9.1.

### <span id="page-29-1"></span>**1.38 Traceback Support**

The linker has been updated to include sufficient traceback information in the image file for a functional symbolic traceback. As a result, the image file may be larger than in previous updates. This additional debug information is not read by the image activator, so it will not slow down normal image activation. This is the same behavior as on OpenVMS Alpha and OpenVMS Integrity server systems.

Traceback now prints the image name, routine name, and line numbers in much like traceback on OpenVMS Alpha and OpenVMS Integrity server systems with the following differences:

- 1. Traceback reports that the line numbers displayed are source line numbers. That is incorrect. The line numbers are in fact listing line numbers just like on OpenVMS Alpha and OpenVMS Integrity server systems.
- 2. Traceback is unable to determine the module name so instead it prints the "basename" of the source file used to create the module.
- 3. The position of the values in their respective columns may not line up with the header line.

These differences will be addressed in a future release of VSI OpenVMS x86-64.

### <span id="page-29-2"></span>**1.39 Volume Shadowing**

Volume Shadowing is supported on VSI OpenVMS x86-64 V9.1. VSI has tested many configurations including multi-volume shadow sets, booting with a shadowed system disk, dynamic volume expansion, many relevant SET and SHOW commands, and a 6-member shadow set mounted clusterwide using MSCP serving. Many configurations and options are yet to be tested but the basic capabilities are working and ready for external testing.

Refer to the *[VSI OpenVMS Volume Shadowing Guide](https://vmssoftware.com/docs/VSI_VOLUME_SHAD_GD.pdf)* for more information.

## <span id="page-29-3"></span>**1.40 VSI C Run-Time Library (C RTL) Update**

VSI OpenVMS x86-64 V9.1 includes the updated VSI C Run-Time Library (C RTL). The update provides bug fixes as well as new functions, including the additional C99 Standard functions, new constants, new and updated header files.

See [Appendix A](#page-35-0) in this document for more detailed information.

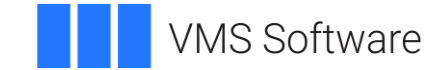

## <span id="page-30-0"></span>**1.41 VSI DECram for OpenVMS**

VSI DECram for OpenVMS, also referred to as a RAMdisk, is now fully operational in VSI OpenVMS x86-64 V9.1.

Refer to the *[DECram for OpenVMS](https://support.hpe.com/hpesc/public/docDisplay?docId=c04622753&docLocale=en_US) User's Manual* for details of the DECram disk characteristics and configuration.

## <span id="page-30-1"></span>**1.42 VSI TCP/IP Services: Use of SHOW INTERFACE and IFCONFIG -a on x86-64 Systems Under Heavy Traffic**

When you issue the TCP/IP commands SHOW INTERFACE or IFCONFIG -a on the OpenVMS x86-64 system that is heavily loaded with FTP traffic, the multiple error messages %LIB-E-KEYNOTFOU, key not found in tree are displayed and followed by the correct command output information. These multiple error messages can be safely ignored.

This issue will be addressed in a future release of VSI OpenVMS x86-64.

## <span id="page-30-2"></span>**1.43 ZIP/UNZIP Tools**

With VSI OpenVMS x86-64 V9.1, VSI provides the Freeware executables for managing ZIP archives on OpenVMS x86-64 systems. These files are located on the **distribution kit** in the following directories:

SYS\$SYSDEVICE:[VMS\$COMMON.SYSHLP.UNSUPPORTED.ZIP] zip.exe zipcloak zipnote.exe zipsplit.exe zip\_cli.exe zip\_msg.exe

SYS\$SYSDEVICE:[VMS\$COMMON.SYSHLP.UNSUPPORTED.UNZIP] unzip.exe unzipsfx.exe unzipsfx\_cli.exe unzip\_cli.exe unzip\_msg.exe

In order to use these files, copy them from the distribution kit to an appropriate location on your system after you have installed VSI OpenVMS x86-64.

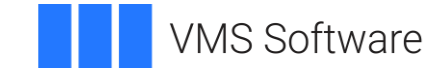

## <span id="page-31-0"></span>**2. Virtualization Notes**

The notes in this section describe known issues and limitations when running VSI OpenVMS x86-64 V9.1 as a **guest operating system** in Oracle VM VirtualBox, Red Hat KVM, and VMware virtual machines.

## <span id="page-31-1"></span>**2.1 Time of Day May Not Be Correctly Maintained in Virtual Machine Environments**

VSI OpenVMS x86-64 V9.1 may not correctly maintain the time of day in virtual machine environments. To keep the time of day accurate, the system manager may need to issue a SET TIME command after booting, suspending, taking a snapshot of a virtual machine, or any other similar operations with a virtual machine, depending on the virtual machine host. VSI is working on this issue and will deliver an update in a future release of VSI OpenVMS x86-64.

When running VSI OpenVMS x86-64 V9.1 in KVM virtual machines, the system manager should set the SYSGEN parameter PLATF\_SPT\_D3 to 30 to keep the OpenVMS system time accurate after it has been initially set. This will be addressed in a future release of VSI OpenVMS x86-64.

## <span id="page-31-2"></span>**2.2 VirtualBox and Hyper-V Compatibility on Windows 10 Hosts**

Host systems running Windows 10 that have previously run Microsoft Hyper-V hypervisor may fail the CPU feature checks. The issue is that certain CPU features are supported on the host system (the **vmscheck.py** script passes), but not on the guest system (the OpenVMS Boot Manager check fails). Primarily, the XSAVE instruction may not be present on the guest system.

This issue persists even if the Hyper-V feature has been removed. This happens because certain Hyper-V services interfere with VirtualBox.

The VirtualBox developers are aware of this issue and are working to improve the interoperability with Hyper-V.

To explicitly disable execution of the Hyper-V services that interfere with VirtualBox, perform the following steps on your Windows 10 host system:

- 1. Run Command Prompt as administrator.
- 2. In Command Prompt, execute the following command to disable Hyper-V:

bcdedit /set hypervisorlaunchtype off

3. Shut down your Windows 10 host system by executing the following command:

shutdown -s -t 2

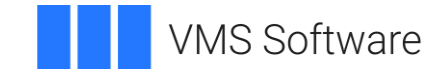

4. Power on and boot your Windows 10 host system again.

The XSAVE instruction should now be available to your VirtualBox guest.

For more information about the CPU feature checks, see [Section 5](#page-6-3) in the *Before You Start…Read These First* section.

Tips on How To Determine If Hyper-V Services Impact Your VirtualBox VM

When you launch a VirtualBox guest, look for the icon in the guest window status bar.

- A green turtle icon  $(\bullet)$  indicates that the VirtualBox host is running as a Hyper-V guest with diminished performance.
- An icon with a V symbol  $(\bullet)$  indicates that you are running directly on a VirtualBox host.

View the log file VBOX.LOG.

- 1. To open the log file, in the VirtualBox Manager window, right-click on the virtual machine entry and select **Show Log** from the menu.
- 2. In the log file, search for "XSAVE".
	- If it shows "1 (1)", your VM guest has XSAVE.
	- If it shows "0 (1)", your VM guest has Hyper-V services impacting it.
- 3. In the log file, search for "HM". The following message also indicates that Hyper-V is active:

```
{timestamp} HM: HMR3Init: Attempting fall back to NEM: VT-x is not 
available
{timestamp} NEM: WHvCapabilityCodeHypervisorPresent is TRUE, so 
this might work.
```
#### <span id="page-32-0"></span>**2.3 VirtualBox: TCP Ports May Become Unusable After Guest Is Terminated**

When running VSI OpenVMS x86-64 V9.1 as a guest in a VirtualBox VM, TCP console ports may become unusable after a guest session has been terminated. After that, you cannot connect to your VirtualBox VM again. These ports remain in the LISTEN state even after you have disconnected the remote terminal session.

As a workaround, use the following commands to free your TCP ports and connect to your VirtualBox VM:

vboxmanage controlvm <vmname> changeuartmode1 disconnected vboxmanage controlvm <vmname> changeuartmode1 tcpserver <port>

The VirtualBox developers have indicated that the fix will be provided in an upcoming VirtualBox maintenance release.

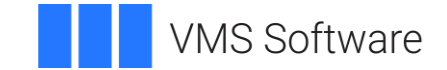

## <span id="page-33-0"></span>**2.4 VMware Guest May Fail to Boot After Adding Second SATA Controller**

It has been reported by an EAK user that their VMware guest does not boot when a second SATA controller is added to the configuration. In their case, removing the second SATA controller eliminates the issue.

VSI has not observed boot issues when adding a second SATA controller during testing. If you encounter this situation, please report your issue via the VSI Services Portal.

## <span id="page-33-1"></span>**2.5 Wall-Clock Time Sometimes Runs Slow on Virtual Machine Guests**

Wall-clock time may advance slightly slowly on virtual machine guests. This is the time displayed by the DCL command SHOW TIME or obtained by reading EXE\$GQ\_SYSTIME.

This issue will be addressed in a future release of VSI OpenVMS x86-64.

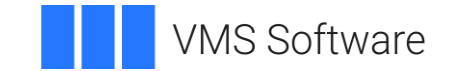

## <span id="page-34-0"></span>**3. Layered and Open Source Products Notes**

Layered and open source products for VSI OpenVMS x86-64 V9.1 can be downloaded individually from the VSI Services Portal. For detailed information about the products, please refer to the associated product release notes bundled with the kits.

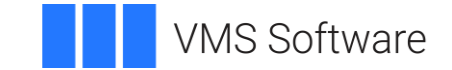

## <span id="page-35-0"></span>**Appendix A: VSI C Run-Time Library (C RTL) Notes**

## <span id="page-35-1"></span>**C99 Update**

VSI OpenVMS x86-64 V9.1 includes the updated C RTL that provides additional C99 Standard functions and functionality that were not previously available.

These functions are also available on the following VSI OpenVMS versions:

- VSI OpenVMS Integrity V8.4-2L1 and V8.4-2L3
- VSI OpenVMS Alpha V8.4-2L1 and V8.4-2L2

To utilize C99 Standard functions, compile your applications with the /STANDARD=C99, /STANDARD=LATEST or /STANDARD=RELAXED (default) switches. See the section [C99 Functions](#page-37-0) for a list of functions.

The value of the \_\_CRTL\_VER macro, predefined by the VSI C Compiler, has been changed from 80400000 to 80500000.

**Note:** If you develop an application on a system with the CRTL C99 or any later kit installed and intend it to be run on a system without those kits, you must compile your application with the switch /DEFINE=(\_\_CRTL\_VER\_OVERRIDE=80400000).

This release also includes changes to some header files to make them more consistent with the standards.

**MATH.H, FP.H and FLOAT.H:** Definitions have been moved around/between these header files to match the C99 Standard requirements.

**STDINT.H and INTTYPES.H:** Definitions from INTTYPES.H have been moved into a new header file, STDINT.H, to match the standard's requirements. INTTYPES.H now contains '#include <STDINT.H>' so that existing applications will continue to compile without any changes. In addition, some new names have been defined for data types to match the C99 Standard. For example, int64\_t.

## **Possible errors when compiling applications**

With the addition of new data type and function definitions, it is possible that applications may incur compilation errors if the applications include definitions that conflict with the definitions now provided in the system header files. For example, if an application contains a definition of int64\_t that differs from the definition included in STDINT.H, the compiler generates a %CC-E-NOLINKAGE error. Conflicting function definitions can result in various %CC errors or warnings. To diagnose such problems, compile the application using /LIST/SHOW=INCLUDE and then examine the listing file.

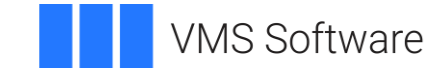

There are different ways to resolve such problems. Some examples are following:

- Remove the application-specific definition if the system-provided definition provides the proper functionality.
- Undefine the system-provided definition before making the application-specific definition. For example:

```
#ifdef alloca
#undefine alloca
#endif
<application-specific definition of alloca>
```
• Guard the application-specific definition. For example:

```
#ifndef alloca
<application-specific definition of alloca>
#endif
```
### **Possible informational and warning messages when linking applications**

The implementations of isnan() and isnormal() have changed and now utilize functions in the Math Run-Time Library (DPML\$SHR.EXE). If your application includes references to isnan() or isnormal() and you encounter the %ILINK-I-UDFSYM and %ILINK-W-USEUNDEF messages for MATH\$ symbols when linking your application, you may add SYS\$LIBRARY:DPML\$SHR/SHAREABLE to your options file as one way of resolving undefined symbolic references.

#### **UNSUPCONVSPEC warning**

When using the new format specifiers with print and scan (see the section [Print and](#page-43-0)  [scan conversion specifier and argument types\)](#page-43-0) the system will generate a %CC-W-UNSUPCONVSPEC warning.

You can eliminate the warnings by adding #pragma message disable UNSUPCONVSPEC to your code or by compiling your code with the switch, /WARNING=DISABLE=UNSUPCONVSPEC. This warning will be removed in a future update to the C compiler.

#### **va\_copy()**

 $va_{\text{copy}}(x)$  will be enabled with a future VSI C Compiler Version 7.5.

#### **Online Help**

A future version of VSI OpenVMS will update the Online Help contents of the C RTL with the functions listed in this document.

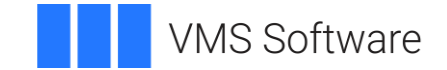

## <span id="page-37-0"></span>**C99 Functions**

This section describes the C99 functions that have been added to the C RTL. For VSI OpenVMS x86-64 V9.1, these functions are included in the C RTL.

For VSI OpenVMS Integrity and VSI OpenVMS Alpha systems, these functions are included in the following kits:

- C99 V1.0
- $\bullet$  C99 V2.0
- RTL V2.0

### **fpclassify**

**Format** #include <math.h> int fpclassify (real-floating *x*);

#### **Description**

The  $f_{\text{p}\text{classify}}$  macro classifies its argument value as NaN, infinite, normal, subnormal, zero, or into another implementation-defined category. First, an argument represented in a format wider than its semantic type is converted to its semantic type. Then classification is based on the type of the argument.

### **Returns**

The  $f_{\text{p}\text{classify}}$  macro returns the value of the number classification macro appropriate to the value of its argument.

### **isblank, iswblank**

### **Format**

#include <ctype.h> int isblank (int *c*);

#include <wctype.h> int iswblank (wint\_t *wc*);

### **Description**

The isblank function tests for any character that is a standard blank character or is one of a locale-specific set of characters for which isspace is true and that is used to separate words within a line of text. The standard blank characters are the following: space ('), and horizontal tab ('\t'). In the "C" locale,  $i$ sblank returns true only for the standard blank characters.

The iswblank function tests for any wide character that is a standard blank wide character or is one of a locale-specific set of wide characters for which iswspace is true and that is used to separate words within a line of text. The standard blank wide

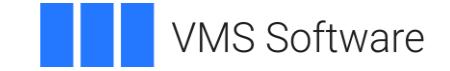

characters are the following: space (L' '), and horizontal tab (L'\t'). In the "C" locale, iswblank returns true only for the standard blank characters.

## **Returns**

These functions return true if and only if the value of the character or wide character has the property described in the description.

## **isgreater, isgreaterequal, isless, islessequal, islessgreater, isunordered**

## **Format**

#include <math.h> int isgreater (*x, y*); int isgreaterequal (*x, y*); int isless (*x, y*); int islessequal (*x, y*); int islessgreater (*x, y*); int isunordered (*x, y*);

## **Description**

The normal relation operations (like <, "less than") will fail if one of the operands is NaN. This will cause an exception. To avoid this, C99 defines the macros listed below.

These macros are guaranteed to evaluate their arguments only once. The arguments must be of real floating-point type (note: do not pass integer values as arguments to these macros, since the arguments will not be promoted to real-floating types).

```
isgreater ()
  determines (x) > (y) without an exception if x or y is NaN.
isgreaterequal ()
  determines (x) >= (y) without an exception if x or y is NaN.
isless ()
```
determines  $(x) < (y)$  without an exception if x or y is NaN.

```
islessequal ()
```
determines  $(x) \leq (y)$  without an exception if x or y is NaN.

```
islessgreater ()
```
determines  $(x) < (y) || (x) > (y)$  without an exception if x or y is NaN. This macro is not equivalent to  $x = y$  because that expression is true if x or y is NaN.

```
isunordered ()
```
 determines whether its arguments are unordered, that is, whether at least one of the arguments is a NaN.

### **Returns**

The macros other than isunordered () return the result of the relational comparison; these macros return 0 if either argument is a NaN.

```
isunordered () returns 1 if x or y is NaN and 0 otherwise.
```
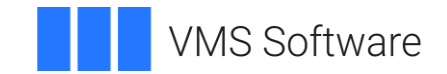

## **llrint, llrintf, llrintl**

## **Format**

#include <math.h> long long int llrint (double *x*); long long int llrintf (float *x*); long long int llrintl (long double *x*);

## **Description**

The  $llrint$  functions round their argument to the nearest integer value, rounding according to the current rounding direction. If the rounded value is outside the range of the return type, the numeric result is unspecified and a domain error or range error may occur.

## **Returns**

The llrint functions return the rounded integer value.

## **llround, llroundf, llroundl**

## **Format**

#include <math.h> long long int llround (double *x*); long long int llroundf (float *x*); long long int llroundl (long double *x*);

### **Description**

The llround functions round their argument to the nearest integer value, rounding halfway cases away from zero, regardless of the current rounding direction. If the rounded value is outside the range of the return type, the numeric result is unspecified and a domain error or range error may occur.

### **Returns**

The llround functions return the rounded integer value.

## **nearbyint, nearbyintf, nearbyintl**

### **Format**

 $\#$ include <math.h> double nearbyint (double *x*); float nearbyintf (float *x*); long double nearbyintl (long double *x*);

### **Description**

The nearbyint functions round their argument to an integer value in floating-point format, using the current rounding direction and without raising the "inexact" floatingpoint exception.

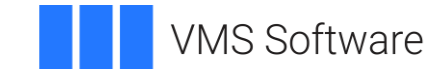

**Returns** The nearbyint functions return the rounded integer value.

## **round, roundf, roundl**

## **Format**

#include <math.h> double round (double *x*); float roundf (float *x*); long double roundl (long double *x*);

## **Description**

The round functions round their argument to the nearest integer value in floating-point format, rounding halfway cases away from zero, regardless of the current rounding direction.

## **Returns**

The round functions return the rounded integer value.

## **scalbln, scalblnf, scalblnl, scalbn, scalbnf, scalbnl**

## **Format**

#include <math.h> double scalbln (double *x*, long int *n*); float scalblnf (float *x*, long int *n*); long double scalblnl (long double *x*, long int *n*); double scalbn(double *x*, int *n*); float scalbnf(float *x*, int *n*); long double scalbnl(long double *x*, int *n*);

## **Description**

These functions multiply their first argument *x* by FLT\_RADIX (probably 2) to the power of *n*, which is:

x \* FLT\_RADIX \*\* n

The definition of FLT\_RADIX can be obtained by including *<*float.h*>.*

### **Returns**

On success, these functions return x × FLT\_RADIX \*\* n. If *x* is a NaN, a NaN is returned. If *x* is positive or negative infinity, positive or negative infinity is returned. If *x* is +/- 0, +/- 0 is returned. If the result overflows, a range error occurs, and the functions return HUGE\_VAL, HUGE\_VALF, or HUGE\_VALL, respectively, with a sign the same as *x*. If the result underflows, a range error occurs, and the functions return zero, with a sign the same as *x.*

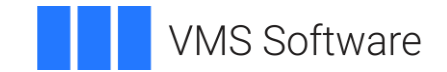

### **strtof, strtold, wcstof, wcstold**

#### **Format**

#include <stdlib.h> float strtof (const char \* restrict *nptr*, char \*\* restrict *endptr*); long double strtold (const char \* restrict *nptr*, char \*\* restrict *endptr*);

#include <wchar.h> float wcstof (const wchar\_t \* restrict *nptr*, wchar\_t \*\* restrict *endptr*); long double wcstold (const wchar\_t \* restrict *nptr*, wchar\_t \*\* restrict *endptr*);

## **Function Variants**

The strtof function has variants named strtof32 and strtof64 for use with 32bit and 64-bit pointer sizes, respectively. The strtold function has variants named strtold32 and strtold64 for use with 32-bit and 64-bit pointer sizes, respectively. The wcstof function has variants named  $w$ cstof32 and  $w$ cstof64 for use with 32bit and 64-bit pointer sizes, respectively. The wcstold function has variants named wcstold32 and wcstold64 for use with 32-bit and 64-bit pointer sizes, respectively. See Section 1.9 in *[VSI C Run-Time Library Reference Manual for OpenVMS Systems](https://vmssoftware.com/docs/VSI_CRTL_REF.pdf)* for more information on using pointer-size-specific functions.

### **Description**

These functions convert the initial portion of the string or wide string pointed to by *nptr* to float, and long double representation, respectively. First, they decompose the input string into three parts: an initial, possibly empty, sequence of white-space characters (as specified by the isspace function), a subject sequence resembling a floating-point constant or representing an infinity or NaN, and a final string of one or more unrecognized characters, including the terminating null character of the input string. Then, they attempt to convert the subject sequence to a floating-point number, and return the result.

The expected form of the (initial portion of the) string or wide string is optional leading white space, an optional plus  $(4)$  or minus sign  $(4)$  and then either (i) a decimal number, or (ii) a hexadecimal number, or (iii) an infinity, or (iv) a NAN (not-a-number).

### **Returns**

The functions return the converted value, if any. If no conversion could be performed, zero is returned. If the correct value is outside the range of representable values, plus or minus HUGE\_VAL, HUGE\_VALF, or HUGE\_VALL is returned (according to the return type and sign of the value), and the value of the macro ERANGE is stored in *errno*. If the result underflows, the functions return a value whose magnitude is no greater than the smallest normalized positive number in the return type; whether *errno* acquires the value ERANGE is implementation-defined.

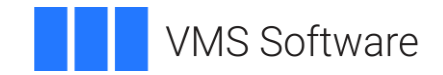

### **va\_copy**

**Format** #include <stdarg.h> void va\_copy (va\_list *dest*, va\_list *src*);

#### **Description**

The va copy macro initializes *dest* as a copy of *src*, as if the va start macro had been applied to *dest* followed by the same sequence of uses of the va\_arg macro as had previously been used to reach the present state of *src*. Neither the va\_copy nor va\_start macro shall be invoked to reinitialize *dest* without an intervening invocation of the va\_end macro for the same *dest*.

This macro will be enabled with a future VSI C Compiler Version 7.5.

#### **Returns**

The  $va_{\text{copy}}$  macro returns no value.

#### **wcstoll, wcstoull**

#### **Format**

#include <wchar.h> long long int wcstoll (const wchar\_t \* restrict *nptr*, wchar\_t \*\* restrict *endptr*, int *base*); unsigned long long int wcstoull (const wchar\_t \* restrict *nptr*, wchar\_t \*\* restrict *endptr*, int base);

### **Function Variants**

The  $wcstoll$  function has a variant named  $wcstoll64$  for use with 64-bit pointer sizes. The wcstuoll function has a variant named  $w$ cstoull64 for use with 64-bit pointer sizes. See Section 1.9 in *[VSI C Run-Time Library Reference Manual for](https://vmssoftware.com/docs/VSI_CRTL_REF.pdf)  [OpenVMS Systems](https://vmssoftware.com/docs/VSI_CRTL_REF.pdf)* for more information on using pointer-size-specific functions.

### **Description**

The wcstoll and wcstoull functions convert the initial portion of the wide string pointed to by *nptr* to long long int and unsigned long long int representation, respectively. First, they decompose the input string into three parts: an initial, possibly empty, sequence of white-space wide characters (as specified by the iswspace function), a subject sequence resembling an integer represented in some radix determined by the value of base and a final wide string of one or more unrecognized wide characters, including the terminating null wide character of the input wide string. Then, they attempt to convert the subject sequence to an integer, and return the result.

### **Returns**

The functions return the converted value, if any. If no conversion could be performed, zero is returned. If the correct value is outside the range of representable values, LONG\_MIN, LONG\_MAX, LLONG\_MIN, LLONG\_MAX, ULONG\_MAX, or

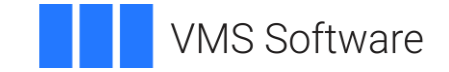

ULLONG\_MAX is returned (according to the return type sign of the value, if any), and the value of the macro ERANGE is stored in *errno*.

## <span id="page-43-0"></span>**Print and scan conversion specifier and argument types**

The C RTL now supports the F conversion specifier and the hh, t, j and z argument types in print and scan.

**F** Similar to f.

- **hh** Specifies that a following d, i, o, u, x, or X conversion specifier applies to a signed char or unsigned char argument (the argument will have been promoted according to the integer promotions, but its value shall be converted to signed char or unsigned char before printing); or that a following n conversion specifier applies to a pointer to a signed char argument.
- **t** Specifies that a following d, i, o, u, x, or X conversion specifier applies to a *ptrdiff\_t* or the corresponding unsigned integer type argument; or that a following n conversion specifier applies to a pointer to a *ptrdiff\_t* argument.
- **J** Specifies that a following d, i, o, u, x, or X conversion specifier applies to an *intmax\_t* or *uintmax\_t* argument; or that a following n conversion specifier applies to a pointer to an *intmax\_t* argument.
- **z** Specifies that a following d, i, o, u, x, or X conversion specifier applies to a *size\_t* or the corresponding signed integer type argument; or that a following n conversion specifier applies to a pointer to a signed integer type corresponding to *size\_t* argument.

## **strftime, wcsftime, strptime – additional conversion specifiers**

### **Description**

The following conversion specifiers have been added to strftime, wcsftime and strptime:

- **%F** is equivalent to ''%Y−%m−%d'' (the ISO 8601 date format). [tm\_year, tm\_mon, tm\_mday]
- **%g** is replaced by the last 2 digits of the week-based year as a decimal number (00−99). [tm\_year, tm\_wday, tm\_yday]
- **%G** is replaced by the week-based year as a decimal number (e.g., 1997). [tm\_year, tm\_wday, tm\_yday]
- **%k** The hour (24-hour clock) as a decimal number (range 0 to 23); single digits are preceded by a blank.

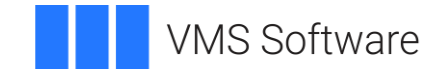

- **%l** The hour (12-hour clock) as a decimal number (range 1 to 12); single digits are preceded by a blank.
- **%P** Like %p but in lowercase: "am" or "pm" or a corresponding string for the current locale.
- **%s** The number of seconds since the Epoch, 1970-01-01 00:00:00 +0000 (UTC).
- **%u** The day of the week as a decimal, range 1 to 7, with Monday being 1.
- **%z** The *+hhmm* or *-hhmm* numeric timezone (that is, the hour and minute offset from UTC).
- **%Z** The timezone name.
- **%+** The date and time in date format.

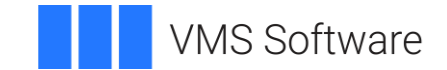

## <span id="page-45-0"></span>**CRTL ECO V3.0 Changes**

For VSI OpenVMS Integrity and VSI OpenVMS Alpha systems, VSI provides the CRTL ECO V3.0 kit that includes bug fixes, new functions, new constants and a new header file.

For VSI OpenVMS x86-64 V9.1, all these changes are included in the C RTL.

## <span id="page-45-1"></span>**Bug Fixes**

- Calling the function  $164a$  with an invalid argument no longer causes a memory leak.
- Calling the function  $164a$   $r$  with a null buffer pointer no longer causes an ACCVIO.
- Calling the functions  $_{\text{read}}$  or  $_{\text{write}}$  with an invalid file descriptor no longer causes a memory leak.
- Fixed a possible memory leak in realpath.
- Fixed possible undefined behavior in make cli comm.
- Fixed a memory leak in the return path of  $newwin$ .
- Fixed definitions of isnan, isnanf, and isnanl.
- Fixed fstat to return the proper value in the stat field, st ino, when FID\$W SEQ field has the high bit set and USE STD STAT has been defined.
- Fixed headers to define isblank and iswblank when compiling with /STANDARD=C99.
- Fixed the definition of C99 routines when compiling with /STANDARD=RELAXED.
- Fixed headers so that nan, nanf, and nanl are only defined when using IEEE floating point.
- Fixed headers so that  $\text{val } \text{copy}$  is only defined when using the latest compiler.
- Fixed SEMAPHORE. H so that it no longer generates a compiler error when compiled with /STANDARD=ANSI89 or /STANDARD=VAXC.

### <span id="page-45-2"></span>**New Constants**

The following constants were added to LIMITS.H:

- LLONG MAX -- Maximum value for an object of type long long int.
- LLONG\_MIN -- Minimum value for an object of type long long int.
- ULLONG MAX -- Maximum value for an object of type unsigned long long int.

### <span id="page-45-3"></span>**New Flags**

The following flags were added to DLFCN.H:

- RTLD GLOBAL
- RTLD LOCAL

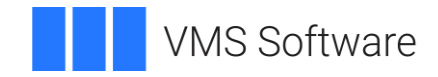

## <span id="page-46-0"></span>**New Datatypes**

The following type was added to SOCKET.H:

socklen\_t - Socket address length type.

The following types were added to DECC\$TYPES.H:

- typedef const unsigned int \* \_\_const\_u\_int\_ptr64;
- typedef int \* \_\_int\_ptr64;
- typedef const int \* \_\_const\_int\_ptr64;

## <span id="page-46-1"></span>**New Header**

This ECO includes MALLOC.H.

## <span id="page-46-2"></span>**Interface Change**

The interface for the function  $isatty$  has been modified.

Previously, in case of an error, the function returned -1. This is not compatible with the POSIX 1003.1 standard. This leads to errors that are hard to find. With this release, in case of an error, the function returns 0 and stores the error in *errno*.

If your code assumes a return value of 0, this means that the fd is not a tty. If and a return value of -1 means an error, you will need to change the code. See the following example:

## **Existing code:**

```
int val = isatty(fd);
if (val = = 1) {
        // fd is tty
}
else if (val == 0) {
        // fd is not tty
}
else if (val == -1) {
        // error
}
Changed code:
int val = isatty(fd);
```

```
if (val = = 1) {
        // fd is tty
}
```
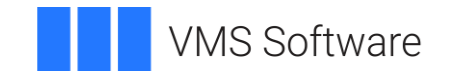

```
else if (val == 0) {
        if (errno) {
                 // error
        }
        else { 
                 // fd is not tty
        }
}
```
## <span id="page-47-0"></span>**New Feature Logical: DECC\$PRN\_PRE\_BYTE**

A change introduced by Hewlett Packard Enterprise (HPE) during OpenVMS V8.4 maintenance allowed systems that used the CIFS product (SAMBA) to display files in the appropriate format. However, that change affected files with Print File Carriage Control (also known as Fortran Carriage Control). For some environments, the print codes that are removed when transferring files between systems cause incorrect printing behavior resulting in form feeds being lost.

A new C RTL feature logical name, DECC\$PRN\_PRE\_BYTE, when enabled, converts the print codes in files with Print File Carriage Control to their ASCII control code equivalents. CIFS then sends them to the client.

Enabling this new logical, in addition to enabling the logical DECC\$TERM\_REC\_CRLF, which is used by CIFS, correctly includes the print codes on transferred files.

To enable the DECC\$PRN\_PRE\_BYTE feature, use:

\$ DEFINE/SYSTEM DECC\$PRN\_PRE\_BYTE ENABLE

## <span id="page-47-1"></span>**New Functions**

This section describes the functions that have been added to the C RTL. For VSI OpenVMS V9.0 EAK, they are included in the C RTL.

For VSI OpenVMS Integrity and VSI OpenVMS Alpha systems, these functions are included in the RTL V3.0 kit.

### **freeifaddrs**

**Format**  $#include$   $\leq$   $||$   $\leq$   $||$   $\leq$   $||$   $\leq$   $||$   $\leq$   $||$   $\leq$   $||$   $\leq$   $||$   $\leq$   $||$   $\leq$   $||$   $\leq$   $||$   $\leq$   $||$   $\leq$   $||$   $\leq$   $||$   $\leq$   $||$   $\leq$   $||$   $\leq$   $||$   $\leq$   $||$   $\leq$   $||$   $\leq$   $||$   $\leq$   $||$   $\leq$   $||$   $\leq$  void freeifaddrs(struct ifaddrs *\*ifp*);

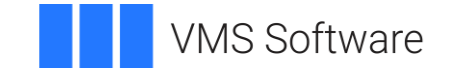

## **Description**

The freeifaddrs function frees the dynamically allocated data returned by the getifaddrs function. *ifp* is the address returned by a previous call to getifaddrs. If *ifp* is a NULL pointer no action occurs.

### **getgrent\_r**

#### **Format**

 $\#$ include <grp.h> int getgrent\_r(struct group \**grp*, char \**buffer*, size\_t *bufsize*, struct group \*\**result*);

## **Function Variant**

The getgrent r function has a variant named getgrent  $r64$  and for use with 64bit pointers. See Section 1.9 in *[VSI C Run-Time Library Reference Manual for OpenVMS](https://vmssoftware.com/docs/VSI_CRTL_REF.pdf)  [Systems](https://vmssoftware.com/docs/VSI_CRTL_REF.pdf)* for more information on using pointer-size-specific functions.

#### **Description**

The getgrent  $r$  function is the reentrant version of getgrent. The getgrent  $r$ function returns a pointer to a structure containing the broken-out fields of a record in the group database. When first called,  $q$ etgrent  $r$  returns a pointer to a group structure containing the first entry in the group database. Thereafter, it returns a pointer to the next group structure in the group database, so successive calls can be used to search the entire database. It updates the group structure pointed to by *grp* and stores a pointer to that structure at the location pointed to by *result*. Storage referenced by the group structure is allocated from the memory provided with the *buffer* argument, which is *bufsize* characters in size. The maximum size needed for this buffer can be determined with the SC GETGR R SIZE MAX parameter of the sysconf function. If the requested entry is not found or an error is encountered, a NULL pointer is returned at the location pointed to by *result*.

### **Returns**

On success, the function returns 0 and \*result is a pointer to the struct group. On error, the function returns an error value and \*result is NULL.

## **gethostbyname\_r**

#### **Format**

#include <netdb.h> int gethostbyname\_r(const char \**name*, struct hostent \**ret*, char \**buffer*, size\_t *buflen*, struct hostent *\*\*result*, int \**h\_errnop*);

#### **Description**

The gethostbyname  $r$  function is the reentrant version of gethostbyname. The caller supplies a hostent structure *ret* which will be filled in on success, and a temporary work buffer *buffer* of size *buflen*. After the call, *result* will point to the result on success. In case of an error or if no entry is found *result* will be NULL. The functions return 0 on success and a nonzero error number on failure. In addition to the errors returned by the nonreentrant version, if *buffer* is too small, the functions will return ERANGE, and the

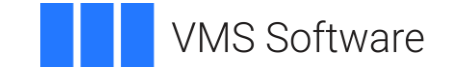

call should be retried with a larger *buffer*. The global variable *h\_errno* is not modified, but the address of a variable in which to store error numbers is passed in *h\_errnop*.

#### **Returns**

The functions return 0 on success and a nonzero error number on failure. The global variable *h\_errno* is not modified, but the address of a variable in which to store error numbers is passed in *h\_errnop*.

#### **Note**

Modules which include calls to gethostbyname or gethostbyname r must be compiled with the C switch /PREFIX=ALL.

#### **getifaddrs**

#### **Format**

#include <sys/socket.h> #include <ifaddrs.h> int getifaddrs(struct ifaddrs \*\**ifap*);

#### **Function Variants**

The getifaddrs function has variants named getifaddrs32 and \_getifaddrs64 for use with 32-bit and 64-bit pointer sizes, respectively. See Section 1.9 in *[VSI C Run-Time Library Reference Manual for OpenVMS Systems](https://vmssoftware.com/docs/VSI_CRTL_REF.pdf)* for more information on using pointer-size-specific functions.

### **Description**

The getifaddrs function creates a linked list of structures describing the network interfaces, one for each network interface on the host machine. The getifaddrs function stores a reference to a linked list of the network interfaces on the local machine in the memory referenced by *ifap*. The list consists of ifaddrs structures, as defined in the include file  $\leq$ ifaddrs.h>. The ifaddrs structure contains the following entries:

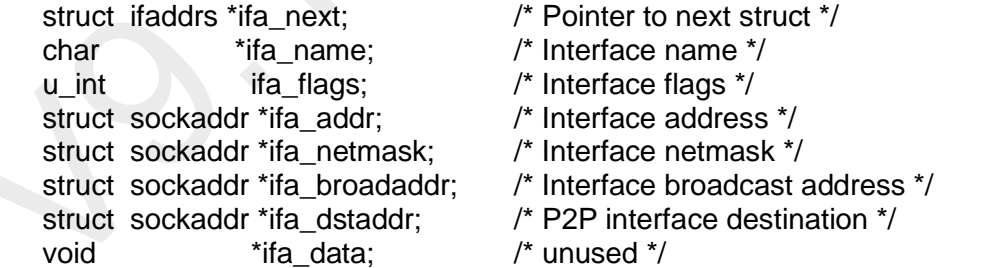

The data returned by getifaddrs is dynamically allocated and should be freed using freeifaddrs when no longer needed.

#### **Returns**

The getifaddrs function returns the value  $0$  if successful; otherwise the value -1 is returned and the global variable *errno* is set to indicate the error.

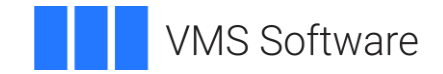

### **getrusage**

**Format** #include <sys/resource.h> int getrusage(int *who*, struct rusage *\*r\_usage*);

#### **Description**

The getrusage function provides measures of the resources used by the current process or its terminated and waited-for child processes. If the value of the *who* argument is RUSAGE\_SELF, information is returned about resources used by the current process. If the value of the *who* argument is RUSAGE\_CHILDREN, information is returned about resources used by the terminated and waited-for children of the current process. If the child is never waited for, the resource information for the child process is discarded and not included in the resource information provided by getrusage.

Currently, only getting elapsed user time (ru\_utime) and maximum resident memory (ru\_maxrss) is supported.

#### **Returns**

Upon successful completion, getrusage returns 0; otherwise, -1 is returned and *errno* set to indicate the error.

#### **stpcpy**

### **Format**

#include <string.h> char \*stpcpy(char \**dest*, const char \**src*);

#### **Function Variants**

The stpcpy function has variants named stpcpy32 and stpcpy64 for use with 32-bit and 64-bit pointer sizes, respectively. See Section 1.9 in *[VSI C Run-Time Library](https://vmssoftware.com/docs/VSI_CRTL_REF.pdf)  [Reference Manual for OpenVMS Systems](https://vmssoftware.com/docs/VSI_CRTL_REF.pdf)* for more information on using pointer-sizespecific functions.

#### **Description**

The function stpcpy uses strlen to determine the length of *src* then copies the *src* to *dest.* The difference from the strcpy function is that stpcpy returns a pointer to the final '\0', and not to the beginning of the line.

#### **Returns**

Pointer to the end of the string *dest.*

**strerror\_r**

### **Format**

#include <string.h> int strerror\_r(int *error\_code*, char *\*buf*, size\_t *buflen*);

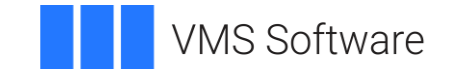

## **Description**

The strerror r function is the reentrant version of strerror. The strerror r function uses the error number in *error\_code* to retrieve the appropriate locale dependent error message. The contents of the error message strings are determined by the LC\_MESSAGES category of the program's current locale.

If *error* code is EVMSERR the function looks at vaxc\$errno to get the OpenVMS error condition.

#### **Returns**

Upon successful completion, strerror  $r$  returns 0 and puts the error message in the character array pointed to by *buf*. The array is *buflen* characters long and should have space for the error message and the terminating null character.

### **strtoimax, strtoumax**

### **Format**

#include <inttypes.h> [intmax\\_t](http://en.cppreference.com/w/c/types/integer) strtoimax(const char *\*nptr*, char \*\*endptr, int *base*); [uintmax\\_t](http://en.cppreference.com/w/c/types/integer) strtoumax(const char *\*nptr*, char \*\*endptr, int *base*);

### **Function Variants**

The strtoimax function has variants named strtoimax32 and strtoimax64 for use with 32-bit and 64-bit pointer sizes, respectively. The strtoumax function has variants named  $strumax32$  and  $strumax64$  for use with 32-bit and 64-bit pointer sizes, respectively. See Section 1.9 in *[VSI C Run-Time Library Reference](https://vmssoftware.com/docs/VSI_CRTL_REF.pdf)  [Manual for OpenVMS Systems](https://vmssoftware.com/docs/VSI_CRTL_REF.pdf)* for more information on using pointer-size-specific functions.

#### **Description**

The strtoimax and strtoumax functions converts strings of ASCII characters pointed to by *nptr* to the appropriate signed and unsigned numeric values. strtoimax is a synonym for strtoll, strtoumax is a synonym for strtoull. The functions recognizes strings in various formats, depending on the value of the *base.* Any leading white-space characters (as defined by isspace in <ctype.h>) in the given string are ignored. The function recognizes an optional plus or minus sign, then a sequence of digits or letters that may represent an integer constant according to the value of the base. The first unrecognized character ends the conversion and is pointed to by *endptr.* Leading zeros after the optional sign are ignored, and 0x or 0X is ignored if the base is 16.

If base is 0, the sequence of characters is interpreted by the same rules used to interpret an integer constant: after the optional sign, a leading 0 indicates octal conversion, a leading 0x or 0X indicates hexadecimal conversion, and any other combination of leading characters indicates decimal conversion.

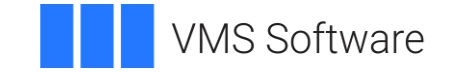

## **Returns**

- If successful, an integer value corresponding to the contents of *nptr* is returned.
- If the converted value falls out of range of corresponding return type, a range error occurs (setting *[errno](https://en.cppreference.com/w/c/error/errno)* to [ERANGE\)](https://en.cppreference.com/w/c/error/errno_macros) and [INTMAX\\_MAX,](https://en.cppreference.com/w/c/types/integer) [INTMAX\\_MIN,](https://en.cppreference.com/w/c/types/integer) [UINTMAX\\_MAX](https://en.cppreference.com/w/c/types/integer) or 0 is returned, as appropriate.
- If no conversion can be performed, 0 is returned.

## **strndup**

## **Format**

#include <string.h> char \*strndup(const char *\*s*, size\_t *size*);

## **Function Variants**

The strndup function has variants named strndup32 and strndup64 for use with 32-bit and 64-bit pointer sizes, respectively. See Section 1.9 in *[VSI C Run-Time](https://vmssoftware.com/docs/VSI_CRTL_REF.pdf)  [Library Reference Manual for OpenVMS Systems](https://vmssoftware.com/docs/VSI_CRTL_REF.pdf)* for more information on using pointersize-specific functions.

## **Description**

The strndup function duplicates a specific number of bytes from a string. The strndup function is equivalent to the strdup function, duplicating the provided string in a new block of memory allocated as if by using  $\text{malloc}$  $\text{malloc}$  $\text{malloc}$ , with the exception that strndup copies at most *size* plus one bytes into the newly allocated memory, terminating the new string with a NUL character. If the length of *s* is larger than *size*, only *size* bytes will be duplicated. If *size* is larger than the length of *s*, all bytes in *s* will be copied into the new memory buffer, including the terminating NUL character. The newly created string will always be properly terminated.

## **Returns**

A pointer to the resulting string or NULL if there is an error.

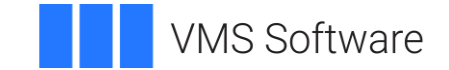

## <span id="page-53-0"></span>**C RTL Changes**

VSI OpenVMS x86-64 V9.1 includes the updated C RTL that provides additional functions, updates to some functions, bug fixes, and a new header.

For VSI OpenVMS Integrity and VSI OpenVMS Alpha systems, the next CRTL ECO kit will be released to provide these changes.

## **Possible errors when compiling applications**

With the addition of new data type and function definitions, it is possible that applications may incur compilation errors if the applications include definitions that conflict with the definitions now provided in the system header files. For example, if an application contains a definition of int64\_t that differs from the definition included in STDINT.H, the compiler generates a %CC-E-NOLINKAGE error. Conflicting function definitions can result in various %CC errors or warnings. To diagnose such problems, compile the application using /LIST/SHOW=INCLUDE and then examine the listing file.

There are different ways to resolve such problems. Some examples are following:

- Remove the application-specific definition if the system-provided definition provides the proper functionality.
- Undefine the system-provided definition before making the application-specific definition. For example:

```
#ifdef alloca
#undefine alloca
#endif
<application-specific definition of alloca>
```
• Guard the application-specific definition. For example:

```
#ifndef alloca
<application-specific definition of alloca>
#endif
```
### **Manipulating Variable Argument Lists on x86-64**

The implementation of variable argument lists on x86-64 is different than on Integrity and Alpha and may require source code changes, depending on how the lists are used.

On Integrity and Alpha, it is possible to copy one variable argument list to another using an assignment operator. For example:

 $va2 = va1$ 

On x86-64, this does not work. Use the  $va_{\text{copy}}$  function for this purpose. For example:

va copy (va2, va1)

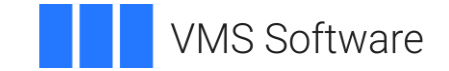

On Integrity and Alpha, it is also possible to reference specific entries in the variable argument list using the subscript notation. For example:

int  $arg2 = va[1]$ 

On  $x86-64$ , this does not work. Use the  $va$  arg function for this purpose. For example:

int  $arg2 = va arg(va, int)$ 

### <span id="page-54-0"></span>**New Functions**

This section describes the new functions that have been added to the C RTL.

#### **alloca**

#### **Format**

#include <alloca.h> void \*alloca (unsigned int *size*);

#### **Description**

The alloca function allocates *size* bytes from the stack frame of the caller. See the *[VSI C User's Guide for OpenVMS Systems](https://vmssoftware.com/docs/VSI_C_USER.pdf)* for the \_\_ALLOCA macro.

#### **Returns**

The alloca function returns a pointer to the allocated memory.

#### **mempcpy**

## **Format**

#include <string.h> void \*mempcpy (void \*dest, const void \*source, size t size);

### **Function Variants**

The mempcpy function has variants named mempcpy32 and mempcpy64 for use with 32-bit and 64-bit pointer sizes, respectively.

#### **Description**

The mempcpy function, similar to the memcpy function, copies *size* bytes from the object pointed to by *source* to the object pointed to by *dest*; it does not check for the overflow of the receiving memory area (*dest*).

#### **Returns**

The function returns a pointer to the byte following the last written byte.

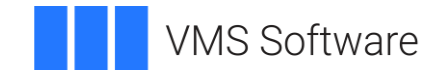

#### **getline, getwline, getdelim, getwdelim**

#### **Format**

#include <stdio.h>

ssize\_t getline (char *\*\*lineptr*, size\_t *\*n*, FILE *\*stream*);

ssize\_t getwline (wchar\_t *\*\*lineptr*, size\_t *\*n*, FILE *\*stream*);

ssize\_t getdelim (char *\*\*lineptr*, size\_t *\*n*, int *delimiter*, FILE *\*stream*);

ssize\_t getwdelim (wchar\_t *\*\*lineptr*, size\_t *\*n*, wint\_t *delimiter,* FILE *\*stream*);

## **Function Variants**

The getline function has variants named  $getlines2$  and  $getlines4$  for use with 32-bit and 64-bit pointer sizes, respectively.

The getwline function has variants named  $q$ etwline32 and  $q$ etwline64 for use with 32-bit and 64-bit pointer sizes, respectively.

The getdelim function has variants named  $q$ etdelim32 and  $q$ etdelim64 for use with 32-bit and 64-bit pointer sizes, respectively.

The getwdelim function has variants named getwdelim32 and getwdelim64 for use with 32-bit and 64-bit pointer sizes, respectively.

### **Description**

getline and getwline read an entire line from *stream*, storing the address of the buffer containing the text into \**lineptr*. The buffer is null-terminated and includes the newline character, if one was found.

If \**lineptr* is NULL, then getline will allocate a buffer for storing the line, which should be freed by the user program. (In this case, the value in *\*n* is ignored.)

Alternatively, before calling getline, \**lineptr* can contain a pointer to a malloc allocated buffer *\*n* bytes in size. If the buffer is not large enough to hold the line, getline resizes it with realloc, updating *\*lineptr* and *\*n* as necessary.

getdelim and getwdelim work like getline and getwline, except that a line delimiter other than newline can be specified as the delimiter argument. As with getline and getwline a delimiter character is not added if one was not present in the input before end of file was reached.

### **Returns**

On success, all functions return the number of characters read, including the delimiter character, but not including the terminating null byte.

#### **qsort\_r**

#### **Format**

#include <stdlib.h> void qsort\_r (void \**base,* size\_t *nmemb*, size\_t *size*, int (\*compar)(const void \*, const void \*, void \*), void \**arg*)

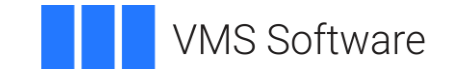

## **Function Variants**

The qsort r function has variants named  $qsort r32$  and  $qsort r64$  for use with 32-bit and 64-bit pointer sizes, respectively.

## **Description**

The gsort r function is the reentrant version of gsort. See the gsort description in the *[VSI C Run-Time Library Reference Manual for OpenVMS Systems](https://vmssoftware.com/docs/VSI_CRTL_REF.pdf)*. The comparison function takes a third argument. A pointer is passed to the comparison function via *arg.*

### **Returns**

qsort r returns no value.

### **mkostemp**

### **Format**

#include <stdlib.h> int mkostemp (char *\*template*, int *flags*)

### **Description**

The mkostemp function replaces the six trailing Xs of the string pointed to by *template*  with a unique set of characters, and returns a file descriptor for the file opened using the flags specified in *flags*.

The string pointed to by *template* should look like a filename with six trailing X's. The mkostemp function replaces each X with a character from the portable file-name character set, making sure not to duplicate an existing filename. If the string pointed to by *template* does not contain six trailing Xs, -1 is returned.

## **Returns**

A file descriptor for the open file. -1 indicates an error.

## <span id="page-56-0"></span>**Updates to Functions**

- Added support for close on exit to the open, fopen, and popen functions. The open function now supports the O\_CLOEXEC flag. The fopen and popen now support "e" in the access mode.
- Added support for the O\_NONBLOCK flag in fcntl in the F\_SETFL and F\_GETFL modes.

## <span id="page-56-1"></span>**Bug Fixes**

- The open function now works properly when opening  $/$ dev/null and  $/$ dev/tty when DECC\$POSIX COMPLIANT PATHNAMES is defined as 1, 2, or 3.
- Multiple processes or multiple threads attempting to open a file for append at the same time now correctly open the same file.

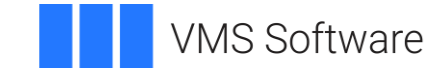

- The stat function now returns the correct value for st\_blocks when the file allocation value is greater than 65536 blocks.
- MATH\$FP\_CLASS\_<n>X functions, added as part of the C99 work, have been added to STARLET.OLB

## <span id="page-57-0"></span>**New Header**

ALLOCA.H.

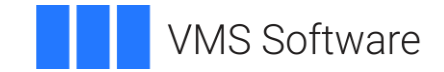

Copyright © 2021 VMS Software, Inc., Burlington, Massachusetts, USA

#### **Legal Notice**

Confidential computer software. Valid license from VSI required for possession, use or copying. Consistent with FAR 12.211 and 12.212, Commercial Computer Software, Computer Software Documentation, and Technical Data for Commercial Items are licensed to the U.S. Government under vendor's standard commercial license.

The information contained herein is subject to change without notice. The only warranties for VSI products and services are set forth in the express warranty statements accompanying such products and services. Nothing herein should be construed as constituting an additional warranty. VSI shall not be liable for technical or editorial errors or omissions contained herein.

HPE, HPE Integrity, and HPE Alpha are trademarks or registered trademarks of Hewlett Packard Enterprise.

Intel and x86 are registered trademarks of Intel Corporation or its subsidiaries in the United States and other countries.

Microsoft and Windows are registered trademarks of Microsoft Corporation.

Apple and macOS are registered trademarks of Apple Computer Inc.

VirtualBox is a registered trademark of Oracle Corporation.

KVM is a registered trademark of Red Hat Inc.

VMware is a registered trademark or trademark of VMware, Inc.

PuTTY is copyrighted by Simon Tatham.

Apache and the Apache feather logo are trademarks of The Apache Software Foundation.

Motif is a registered trademark of The Open Group.

POSIX is a trademark of The IEEE.

Kerberos is a trademark of the Massachusetts Institute of Technology.

OpenSSL is a registered trademark owned by OpenSSL Software Foundation.